**UNCONTROLLED COPY**

# **JSP 822**

## **Part 5: Chapter 7**

## **Defence Training Support Manual 7**

## **Methods & Media Selection Tool User Manual**

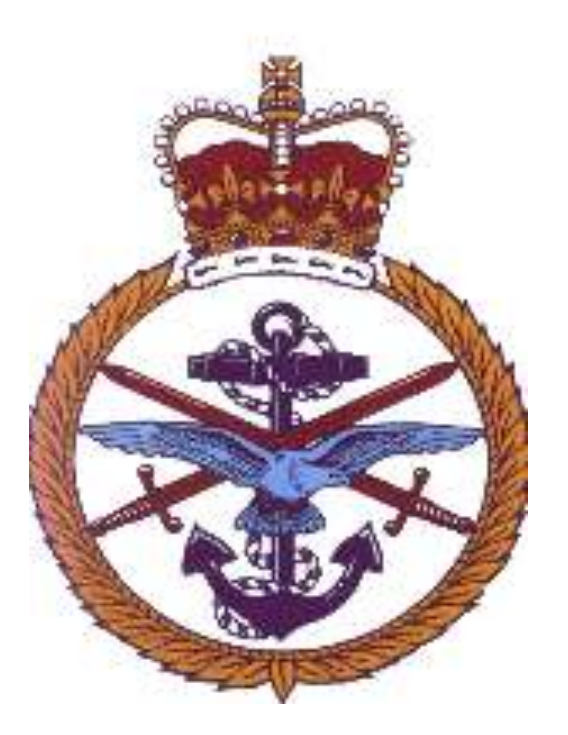

# **Training Education Skills & Resettlement © CROWN COPYRIGHT 2012**

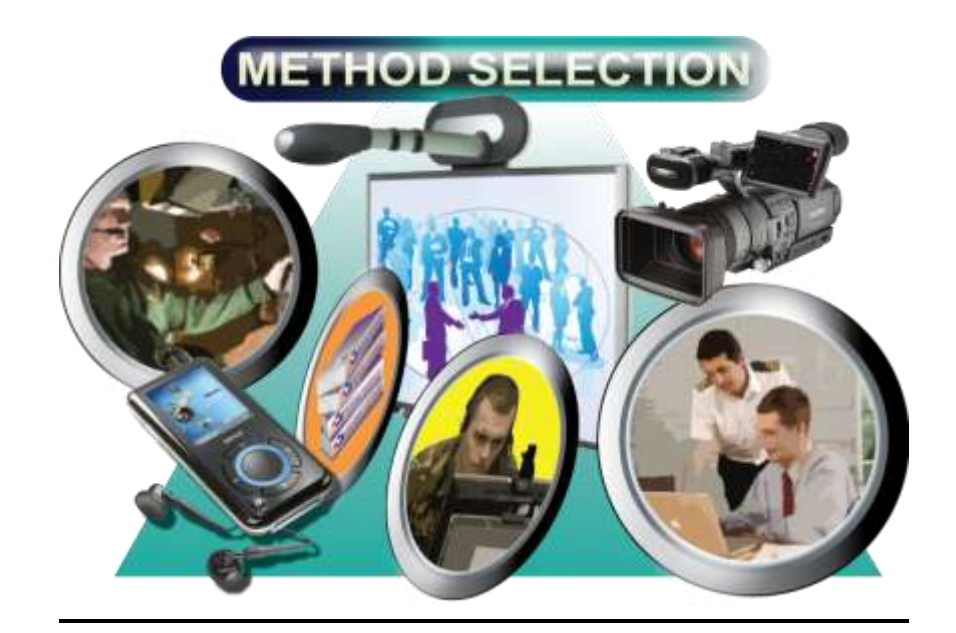

**Methods and Media Selection Tool Manual Version 1.0**

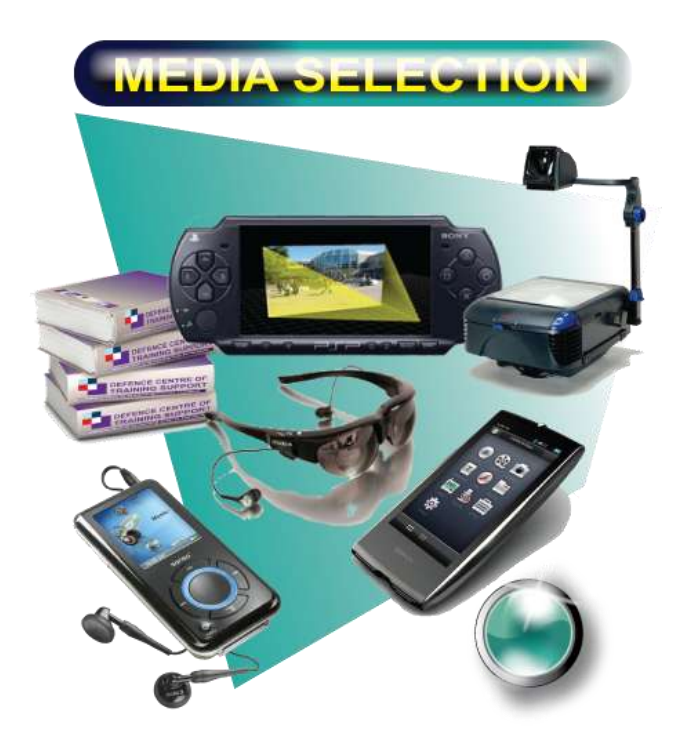

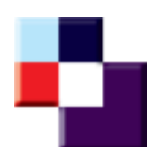

**Produced by the Defence Centre of Training Support Jan 2012**

#### <span id="page-2-0"></span>**Contents**

Click on each underlined link below to go to the selected page

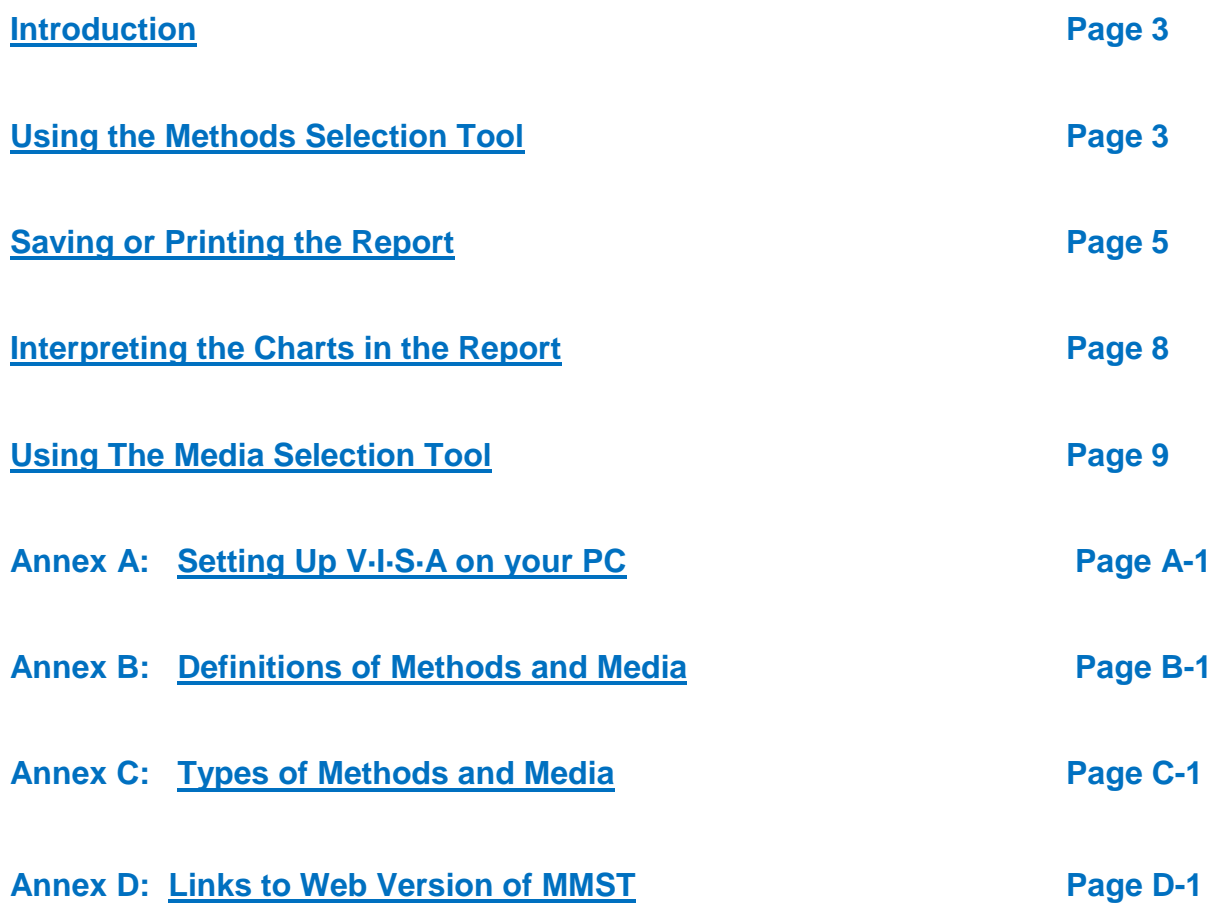

#### <span id="page-3-0"></span>**Introduction**

1. The Methods and Media Selection Tool (MMST) has been developed to support decision making when optimising learning. The tool comprises several models developed in V·I·S·A© (Visual Interactive Sensitivity Analysis) by SIMUL8©Corporation. The MMST should be part of a wider process designed to guide analysis of the most effective and efficient solutions for Defence training and education.

2. The MMST is accompanied by an e-Learning package which explains fully the process used and the advantages and disadvantages of each method and media. It has been designed mainly as a reference tool and will be updated regularly. It is advisable to complete at least the first module before using the MMST.

3. There are 2 ways of accessing the MMST V·I·S·A© Tool; either by installing the software on to your pc or by opening the models via the web (currently requires a direct internet connection – **not through the DII/RLI gateway**). Links to the web version are available at Annex D and instructions for standalone installation are at Annex A. There is also an excel version of the MMST available on the DCTS Learning Technologies (LT) website on the Defence Intranet.

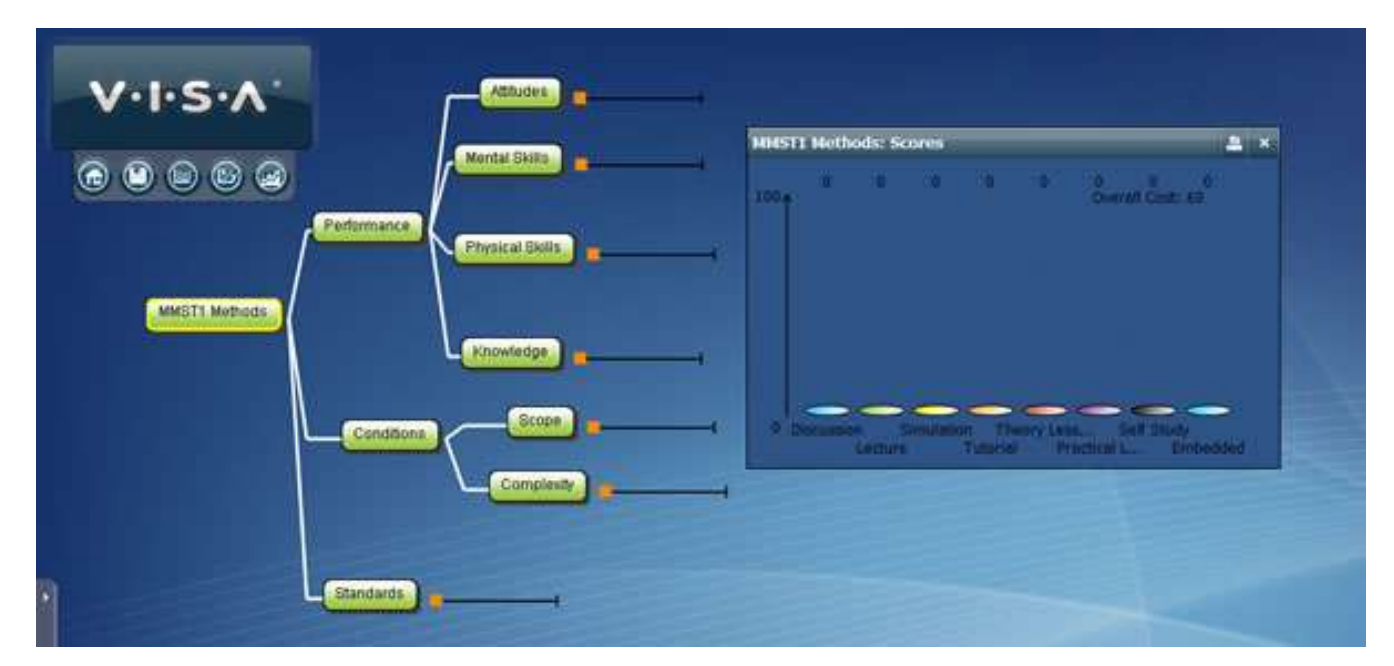

#### <span id="page-3-1"></span>**Using the Methods Selection Tool**

4. When you open MMST1 Methods you will have the Methods Selection Stage of the MMST (see screenshot above). In the e-Learning package available on the DLP there is a short

**Jan 12 – Issue 1.0** 

application at the end of the second module which shows how to use the tool, however a short overview is below:

5. Several criteria are used which are grouped into areas (such as performance and conditions). There are also separate leaf criteria (such as Attitudes and Mental Skills) which have sliders that can be moved from left to right. As you move the sliders the chart shows the recommended mix of methods for your training or education.

6. Begin with the Performance branch by hovering over each leaf criteria (for example *Attitudes* in the sub-branch *Performance*). You will see a statement related to the criteria (e.g. "The learning involves developing attitudes and behaviours"). Move the slider to the right to represent what % of the learning includes objectives related to attitudes. If the learning is only about attitudes move the slider fully to the right, whereas if attitudes are totally irrelevant leave the slider where it is, fully to the left. Note: You should not have several criteria in the model set at 100%. Instead discuss which are most important and reduce the weightings for criteria which have less influence.

7. Continue through all the sliders and instantly you will see the output on the chart showing the most appropriate mix of methods for your learning.

#### 8. **KEY POINT: The MMST works best if you have a consensus from a cross-section of personnel such as SMEs, Instructors, Trainers, and Designers, ideally with a learning specialist acting as facilitator for the workshop.**

9. Once you have moved all the sliders based on the learning requirement being analysed you should have a chart of the output similar to below:

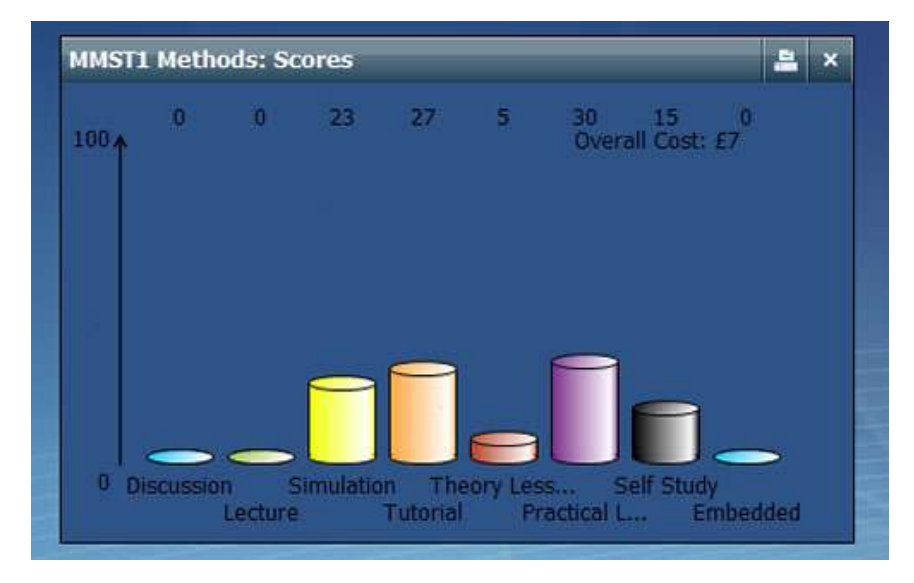

**Jan 12 – Issue 1.0** 

10. In this learning requirement the tool is recommending 30% Practical Lesson, 27% Tutorial, 23% Simulation, 15% Self Study and 5% Theory Lesson. The overall cost is mainly based on Instructors required and initial set up costs are not included but can be added to the final business case or investment appraisal.

11. **KEY POINT: The overall cost is per student per hour**. E.g. The cost of one weeks course (40 hrs) for 10 students at an overall cost of £7 per student per hour, using the mix of methods in the figure above would be 40 x 10 X 7 = £2800. Please note that these figures will be based on the average group sizes for each method and the average capitation rates for instructors. You may need to increase or decrease the *per student per hour rate* if the learning requirement involves non standard instructors or group sizes. For example if only Officers provide instruction on the course, increase the *per student per hour rate* by an appropriate amount.

#### <span id="page-5-0"></span>**Saving or Printing the Report**

12. Once all the sliders have been set the model can be saved via the side menu and save as. If you wish to print a report or save as a pdf follow these instructions:

a. Open the menu side bar and click on summary report near the bottom of the list.

b. A new window opens for you to type in the title of the learning that is being analysed.

c. Click next and type in a short description for the learning. You may wish to include a reference number or code that identifies the training or education.

13. Click next to view the *Current Profile* for the learning. If this is a new learning requirement complete this form as if the learning was to be delivered using traditional methods. i.e. how similar training (or education) was delivered in the past. You will need to ensure that the total of the percentages is 100. Below is an example:

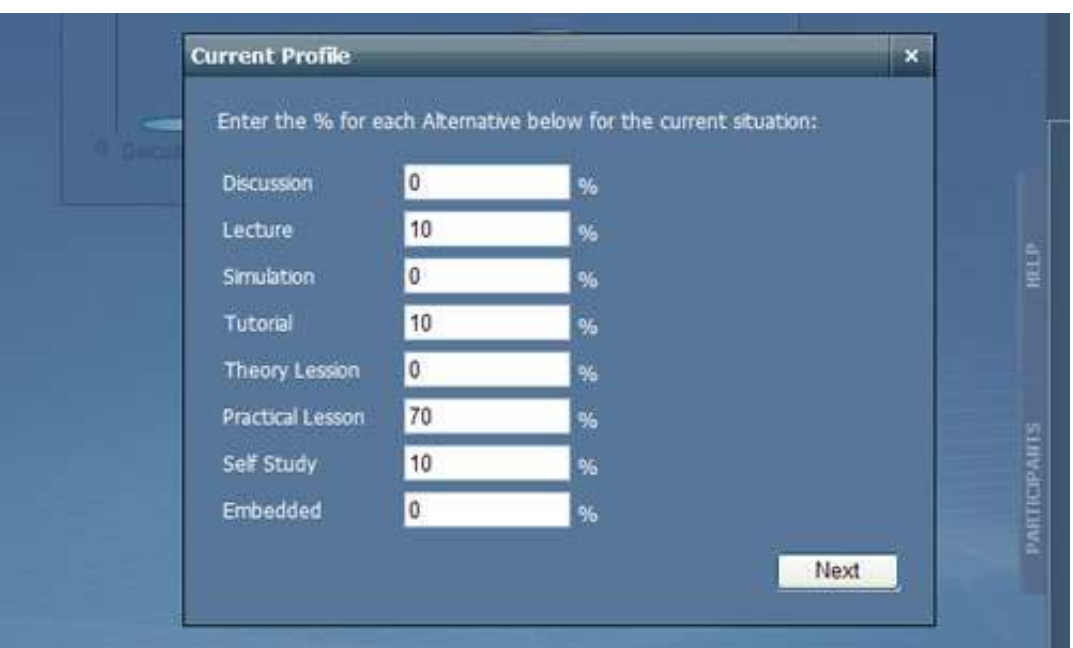

14. Click the next button to generate the report which will include the decision tree (with the slider placements). Next are 2 charts, one with the current profile and the other is the MMST suggested profile. The report should look like the below:

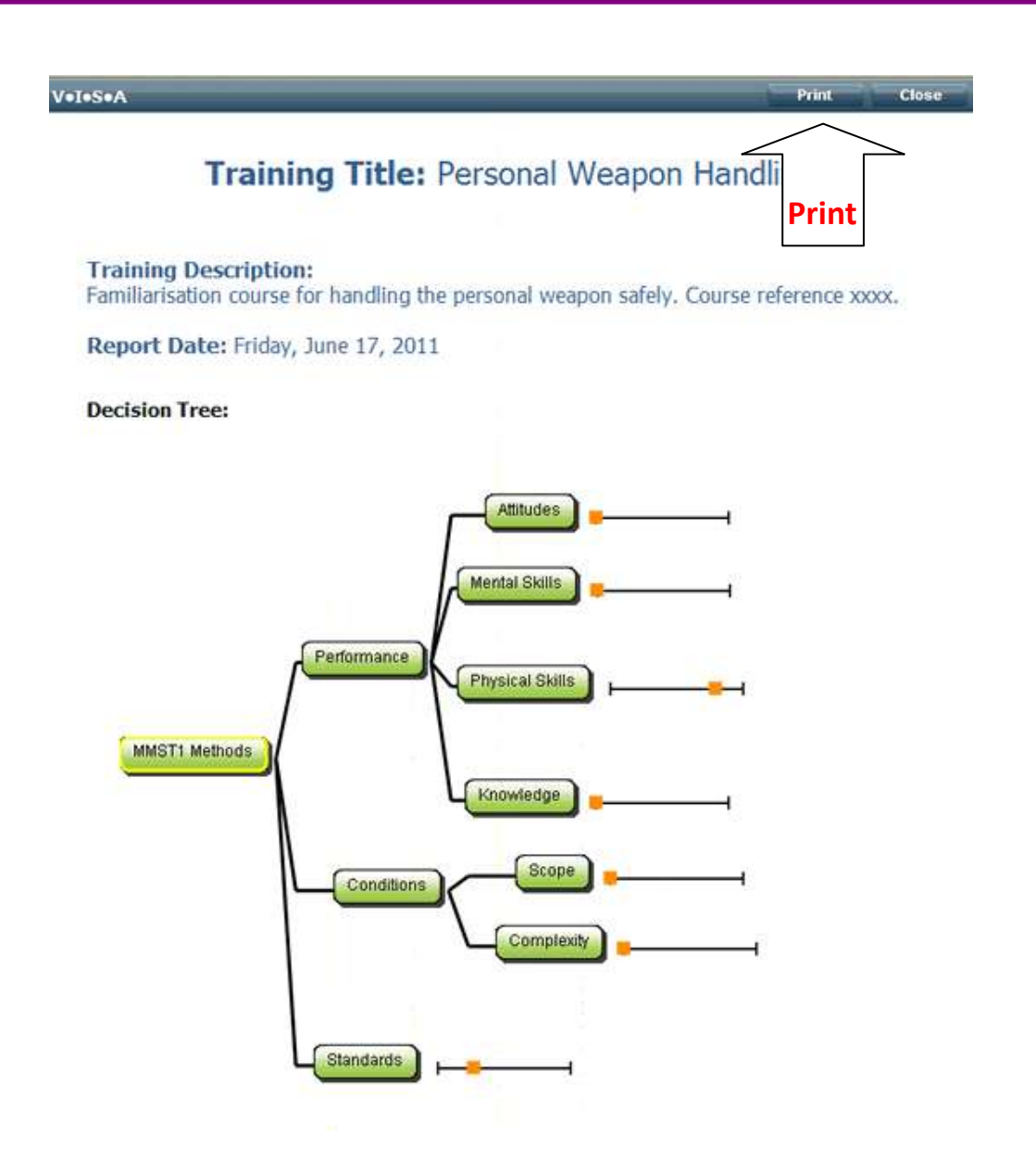

15. The report opens in the browser and records the positioning of the sliders as well as the Title and Description. It can be printed by clicking on the print button in the top right corner of the window (see arrow in above figure).

16. This will open the print dialogue computer on your pc which will be similar to the below:

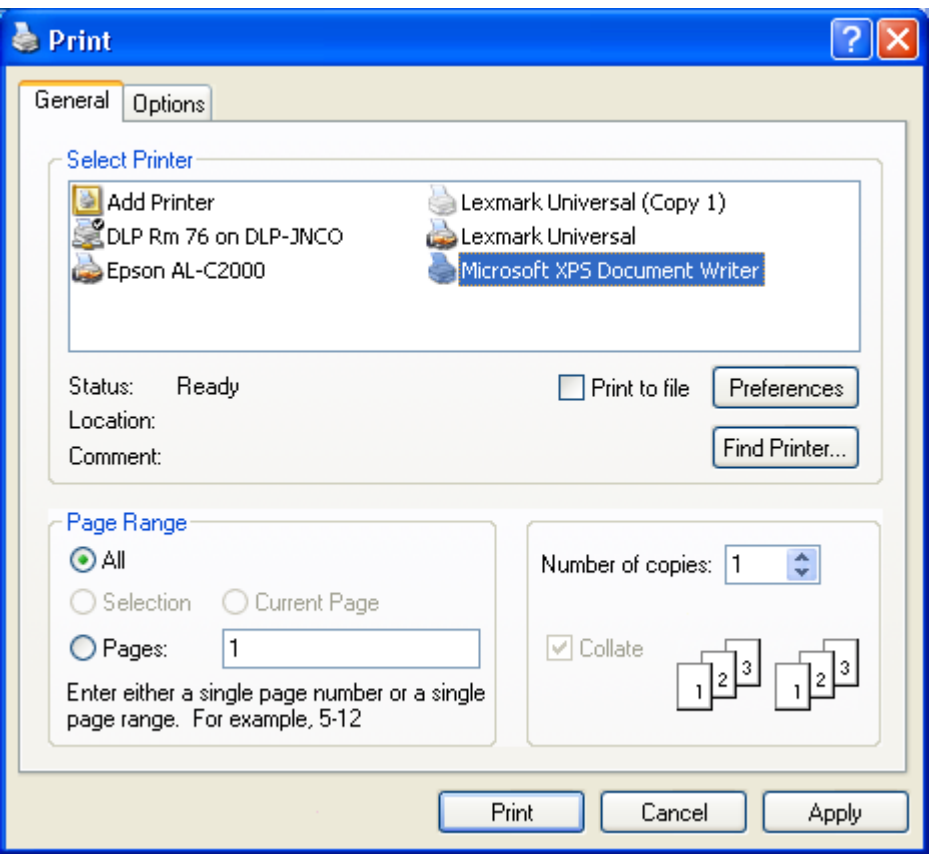

17. For most MMST reports you will probably find that landscape is more suitable in which case you will need to change the preferences. If you wish to print a paper copy just highlight the default printer and click print. If you wish to save an electronic version click the document writer icon (highlighted in above figure). This is the Microsoft Document Writer, however, Adobe also offer similar software which will produce a pdf.

#### <span id="page-8-0"></span>**Interpreting the Charts in the Report**

18. The 2 charts below show the current mix of methods for a Personal Weapon Handling Course and the suggested mix from the MMST

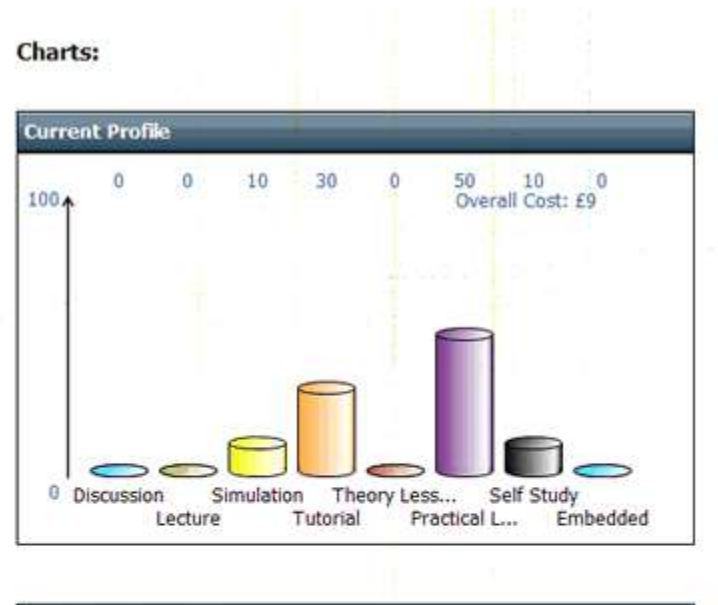

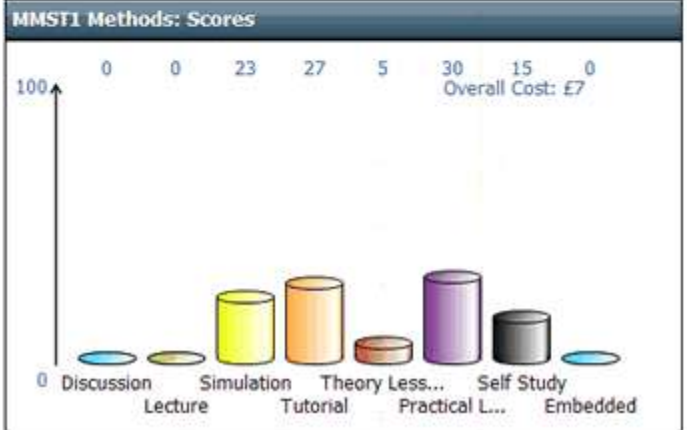

19. In this example the tool is recommending less practical lessons and more simulation. This is mainly because of the importance of drill and practice for this subject and the fact that simulation allows for many repeated attempts (often without an instructor) until proficient. Overall costs *per student per hour* are reduced however, as stated previously; set up costs may be higher.

#### <span id="page-9-0"></span>**Using The Media Selection Tool**

20. After using the MMST Stage 1 (Methods Selection) as described in the previous section, you will have a profile of the methods deemed most appropriate for your learning. In the example above (Weapon Handling Training) the MMST1 recommended 23% simulation. We now analyse this further by using the MMST Stage 2 which is Media Selection.

21. Use the links at Annex D to this manual to access the various MMST Stage 2 tools which will analyse appropriate media. These links are also available near the start of the DLP MMST e-Learning (Module 3 - Media Selection).

22. In this example the MMST Stage 2 Simulation link loads the screenshot below:

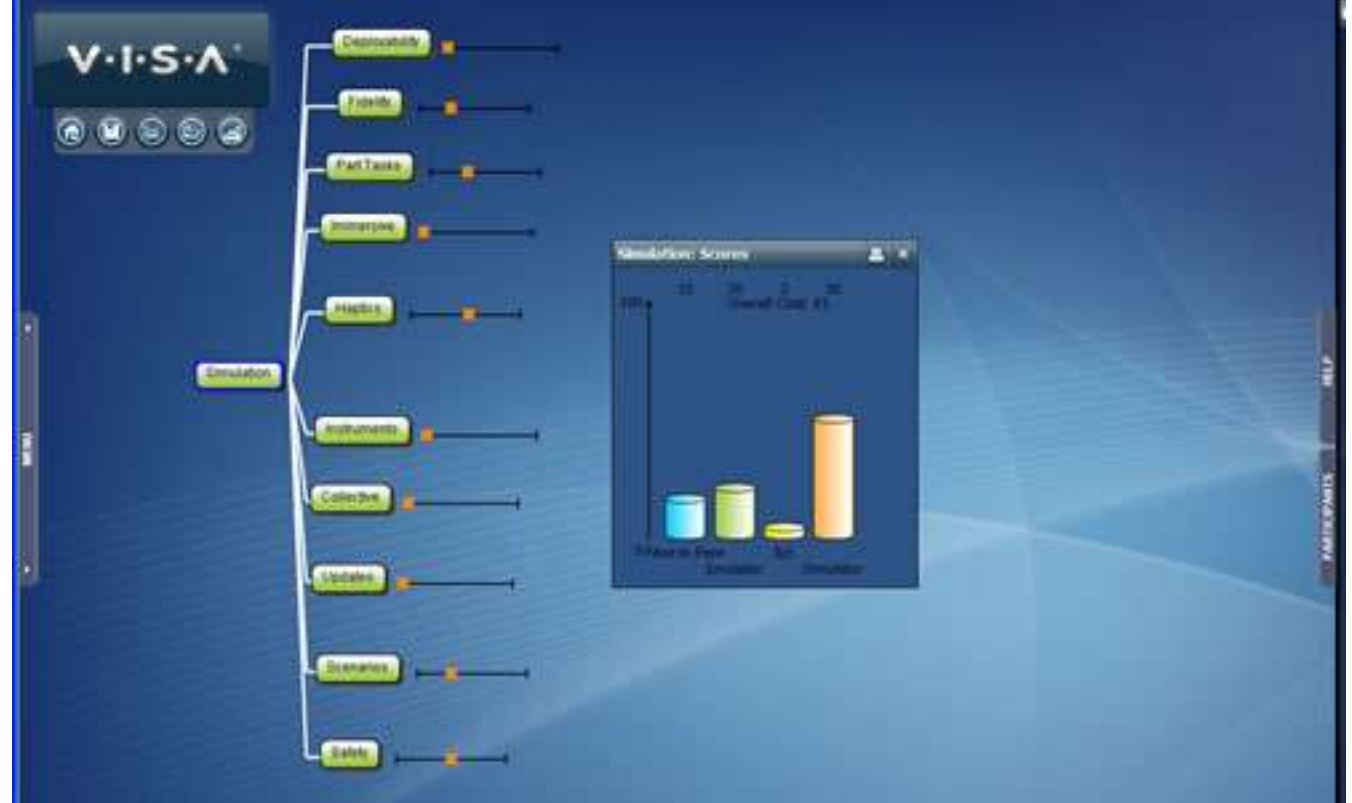

23. As with the methods selection (MMST Stage 1 - described previously) hover over each leaf criterion to see the statement which applies and move the slider accordingly. The output is given in the scores chart and represents the recommended mix of media for this training or education requirement.

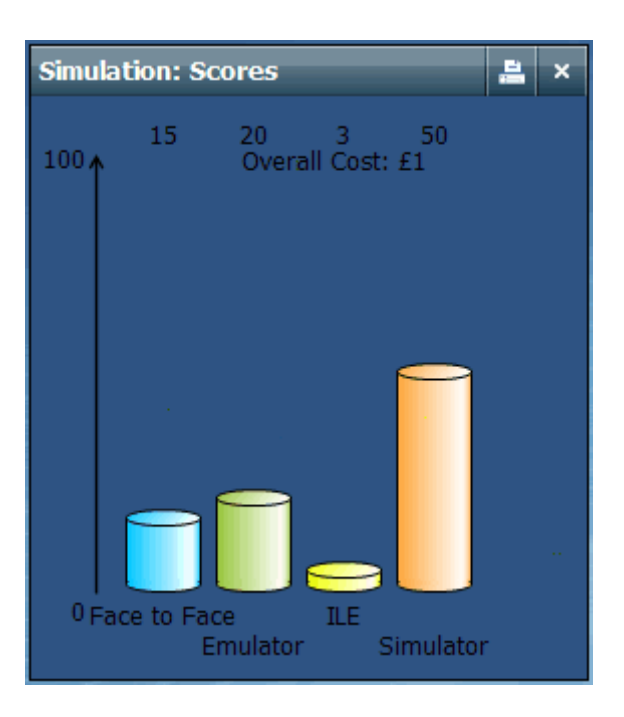

24. Hover over each item to see a definition for each media. Also if you want more detailed information, access the MMST e-Learning via the DLP or the Methods and Media section of the Learning Technologies Handbook.

25. Once satisfied with the slider placements print or save a report in the same way as described in the Methods Selection section.

#### **26. KEY POINT: Unlike the methods selection where it is likely that a variety (or blend) of methods will be appropriate, it may only be realistic to implement one or two media. In this case it is advisable to look at the highest scoring media first and then work down.**

27. For more information on the MMST, or to suggest how the MMST can be improved, please contact the DCTS Learning Technologies Research and Development Team or leave a post in the relevant section of the DLP Forum (Learning Technologies).

#### <span id="page-12-0"></span>**Annex A to DTSM 7 MMST User Manual Setting Up V·I·S·A on your PC** Dated Nov 2011

1. Administrator rights will be required to set up V·I·S·A on a standalone PC. Local Information Systems Services should be able to advise. PCs such as laptops that are not connected to a network may be most suitable.

2. Open and extract the MMST V·I·S·A Zip Folder and you should see the files as shown below

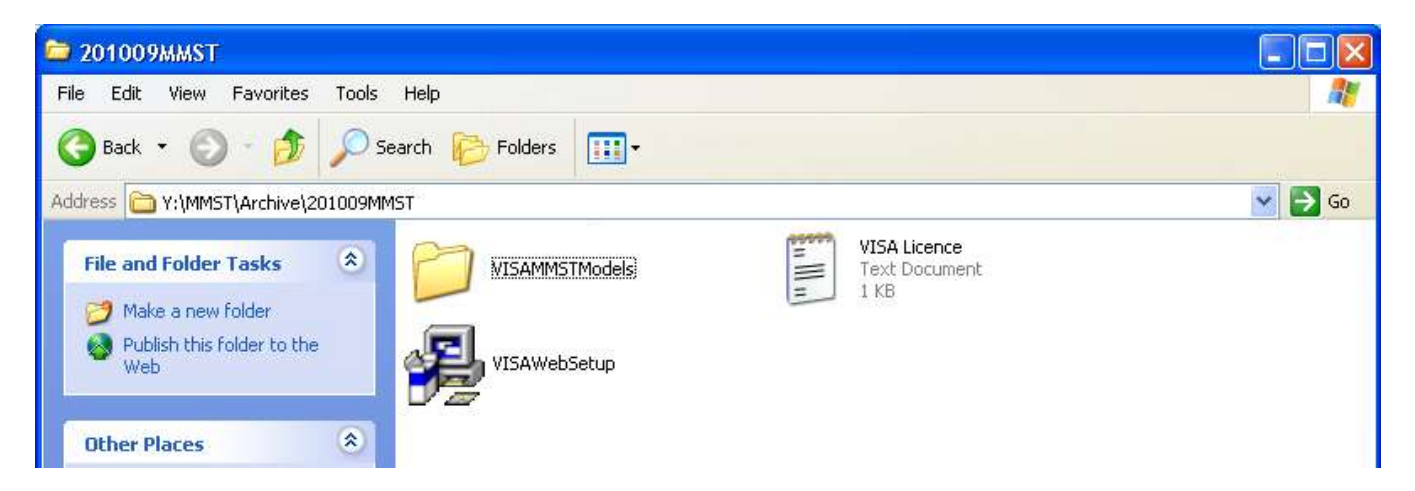

3. Click on the VisaWebSetup icon to start the installation and then click run in the new window

4. Continue by clicking next until you are asked for a license number which is in the text file (VISA License – shown in above screenshot or you may have been given a license number by DCTS Learning Technologies). On the next window you will be asked where you wish to install VISA. This has to be within program files to work correctly (should be the default option). Continue through the pages until V·I·S·A is installed.

#### **Opening the MMST models**

5. Once V·I·S·A is installed, access it via Start/Programmes or create a shortcut. The following screen will open (It is advisable to use Internet Explorer as your browser for all the functionality to work correctly).

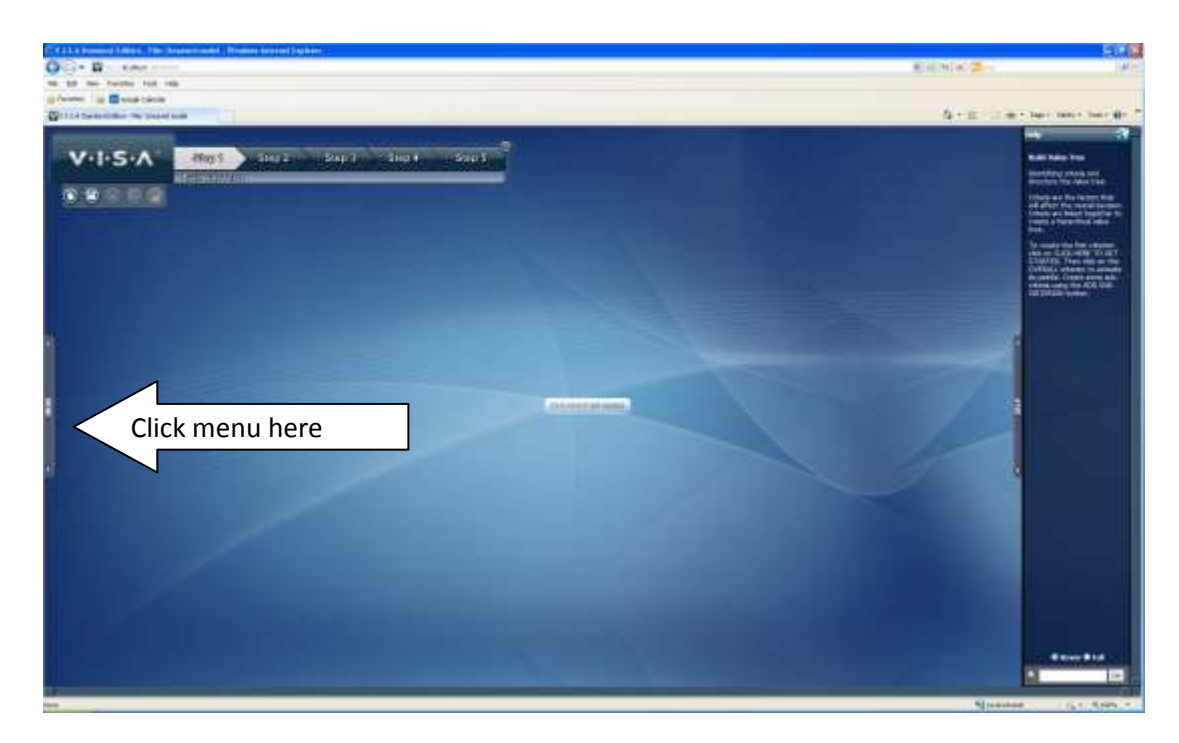

6. Click on the menu tab on the left of the screen to open the menu side bar as shown below:

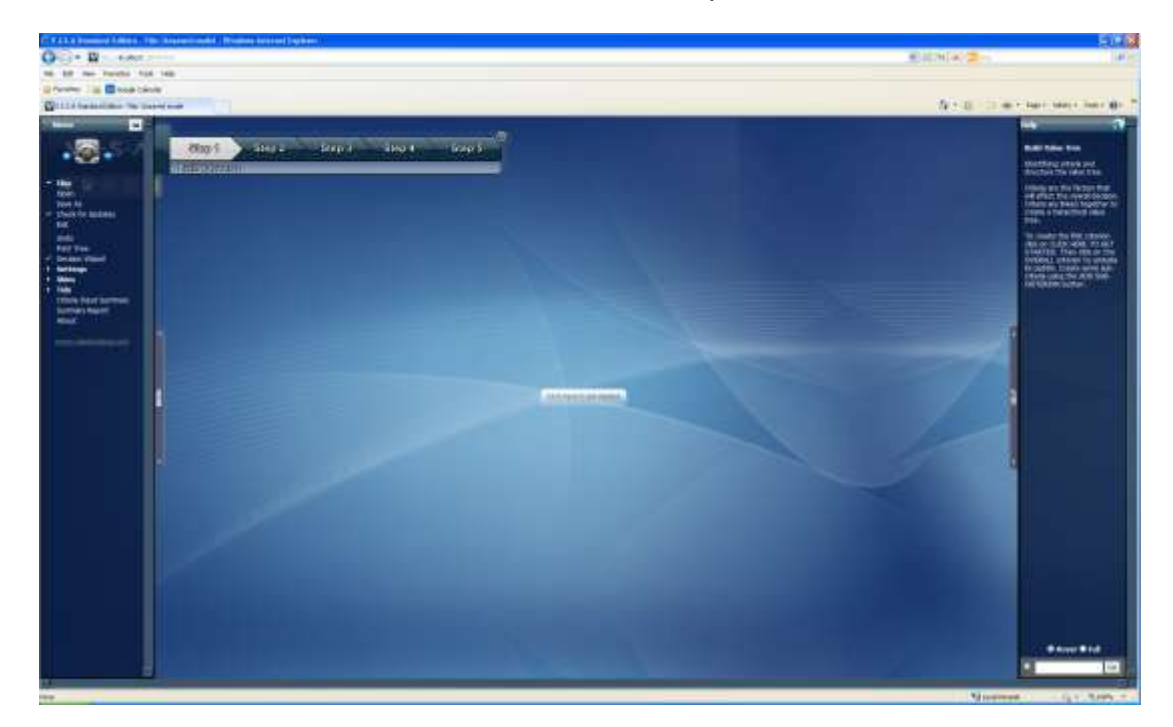

7. Click Open to see the following window:

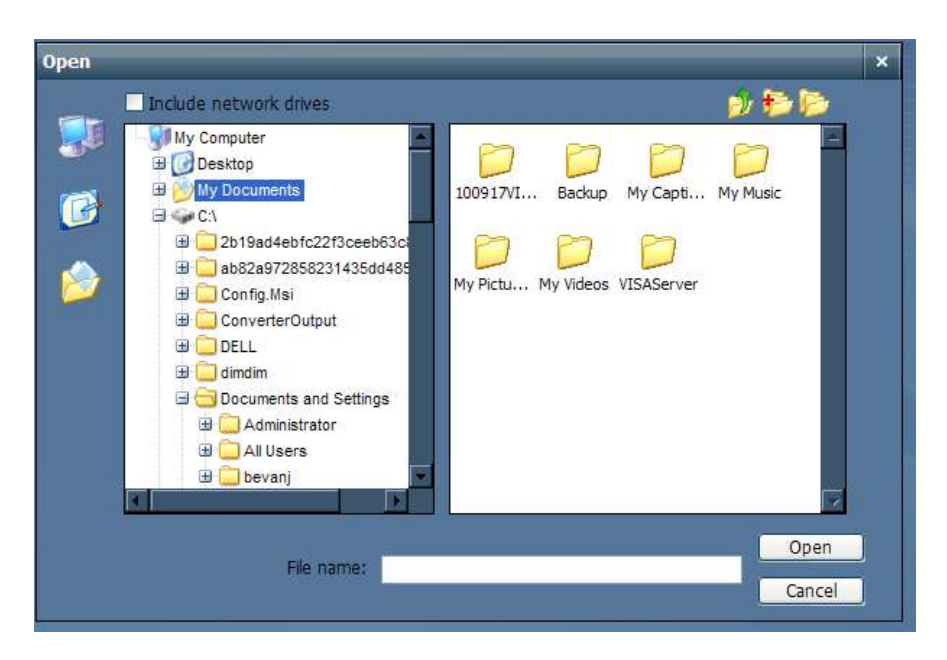

8. If all drives are not available click the include network drives box near the top left of the window.

9. Navigate to the original folder from where you installed V·I·S·A and find the file called VISAMMSTModels (it may have a date in front of the name for version control). Open the folder to view the MMST models as shown below):

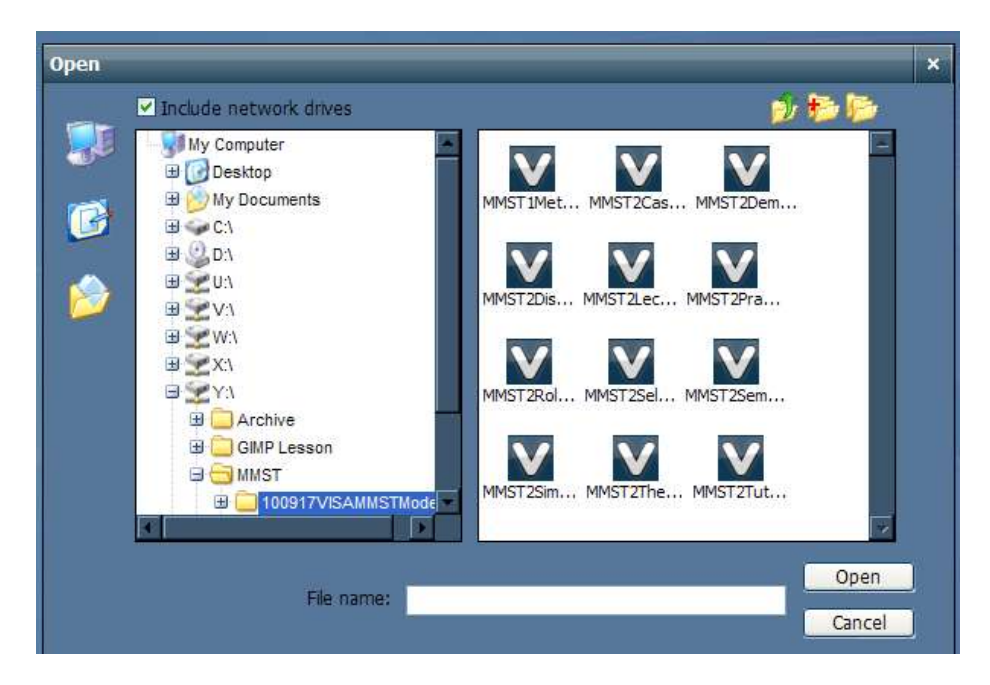

10. Hover the mouse over each file to see its name in full. The first model required is the MMST1Methods file which you will need to double click on. V·I·S·A will then load the model and you are ready to begin the Methods Selection. The window you see after loading is complete should be similar to the screenshot below:

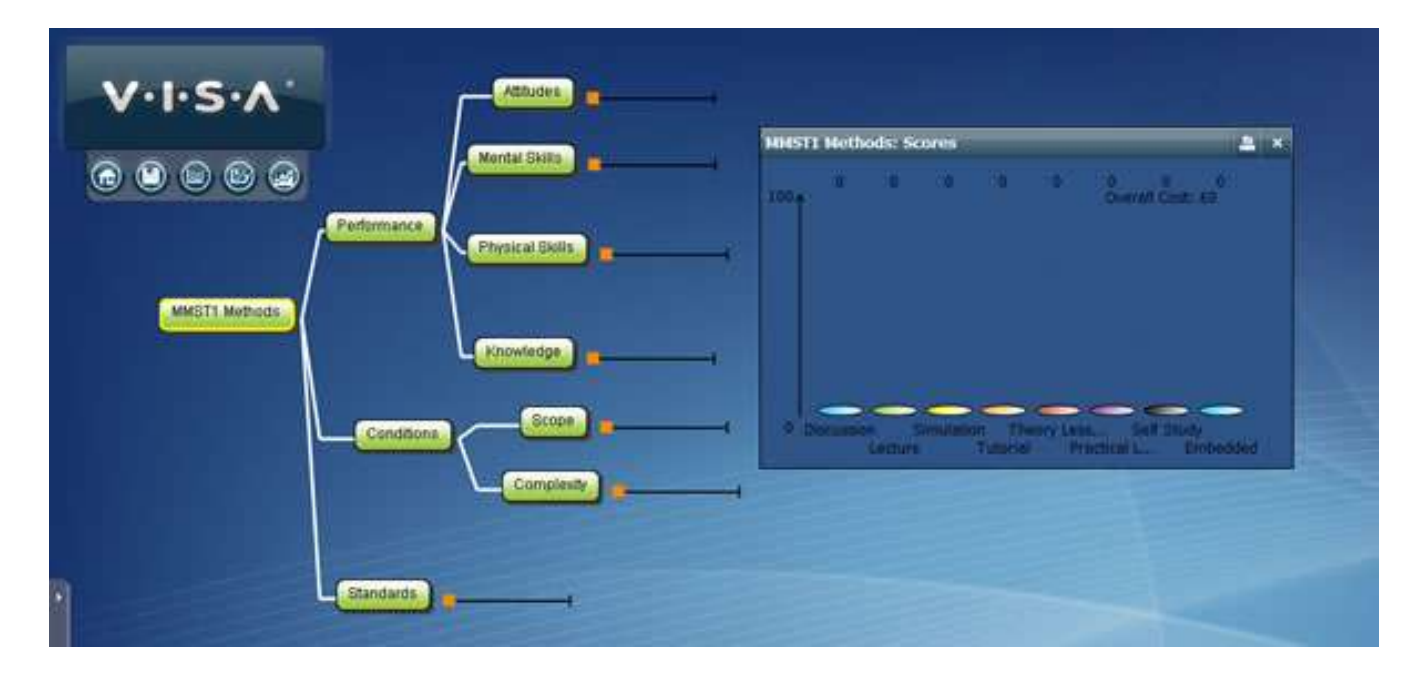

11. You will now be able to use the tool as described in the main section of this manual.

**Annex B to DTSM 7 MMST User Manual Dated Nov 2011** 

#### **Methods and Media Definitions**

#### <span id="page-16-0"></span>**Methods**

**1. Discussion** A group activity usually led by the trainer in which the participants examine suggestions, attitudes, ideas and solutions to problems.

**2. Lecture** A talk or presentation usually supported by visual aids in which information about practices, procedures and policies are described and explained to the audience.

**3. Simulation** A means of reproducing, in a specially created environment, a representation of the real working conditions to enable a trainee to acquire and practice with minimal risk some of the sills, knowledge and attitudes required in their job.

**4. Tutorial** Structured training which is conducted on a one to one or small group basis. Coaching and mentoring can be categorised within this method.

**5. Embedded** Training that is provided by capabilities built into or added onto operational systems, sub systems or equipment.

**6. Theory Lesson** Ideal for teaching facts and mental skills. The structure of the lesson allows for a high level of interaction between trainer and learners through question and answer, practice and the giving of feedback.

**7. Practical Lesson** A procedure or skill is described and demonstrated to the students who perform the skill under supervision.

**8. Self Study** This normally takes the form of prescribed reading, project work, case study, set assignments or correspondence courses. Can be completed online including e-learning.

#### **Criteria**

- **1. Attitudes** The learning involves developing attitudes and behaviours.
- **2. Mental Skills** Such as problem solving and calculations.
- **3. Physical Skills** Such as operating equipment.
- **4. Knowledge** Data, information, concepts, procedures, facts and figure.

**Jan 12 – Issue 1.0** 

**5. Scope** Wide range of varying tasks, equipment and procedures.

**6. Standards** High standards are expected in terms of accuracy, quality and safety.

**7. Complexity** Learning is highly complex. Learners often struggle to achieve competency e.g. multi-tasking, mental capacity.

#### **Media**

**1. Augmented Reality** A combination of a person's real world view and a computer generated virtual scene that augments the world with additional information.

**2. Face to Face** Learning where the tutors and learners are physically in the same place e.g. classroom, workshop, and live exercises.

**3. Computer Based Training (CBT)** The use of a computer as an interactive device with an embedded training strategy in which there are specific programmed responses that seek to aid learning. The computer primarily acts as a tutor/instructor and the trainee interacts directly with the computer.

**4. Emulator** A simulator which is constrained to respond in a predetermined manner. Such computer- based devices may be used in CBT or Computer Assisted Instruction (CAI) modes. They do not have to be high fidelity representations of the real equipment.

**5. Electronic Performance Support System (EPSS)** An electronic device which provides information, software tools and procedural knowledge, already available within the organisation, to an employee at their moment of need, in order to enhance their performance of the task in hand.

**6. Forum** An online website where users can create and reply to text based discussion threads asynchronously (not in real time).

**7. Interactive Electronic Technical Manual (IETM)** An electronic instruction manual, a book on a computer that describes how to operate or maintain a product.

**8. M-Learning** Electronic learning that can be accessed at anytime and anywhere. Content is loaded on portable devices.

**9. Immersive Learning Environment (ILE)** 3D virtual environment where one learner controls a single avatar which interacts with other computer generated avatars, environments and resources.

**10. Simulator** A device which presents trainees with a representation of the important features of the real situation and reproduces, as far as possible, operational conditions which enable them to practise directly, safely and economically, tasks which cannot be practised on the job itself, e.g. a flight simulator.

**11. Tele-Conferencing** Conference over the telephone involving more than 2 people.

**12. Virtual World** An interactive simulated environment accessed by multiple users through an online interface.

**13. Virtual Learning Environment (VLE)** A portal through which learners can access online courses and interact with tutors and peers via blogs, forums, messaging and chat rooms e.g. Moodle.

**14. Vodcast** Online video accessed over the internet.

**15. Webinar** Short for Web-based seminar, a webinar is a presentation, lecture, workshop or seminar that is transmitted over the Web.

**16. Web Docs** A repository of online training resources for learners that could include Wikis, manuals, charts etc.

#### **Annex C to DTSM 7 MMST User Manual Dated Nov 2011**

### **Types of Methods and Media**

<span id="page-19-0"></span>1. A wide variety of emerging technologies are now available which compliment traditional methods and media used for training and education. However, it is not always clear which technologies are most suitable for different types of training and education. Over the last few years there has been considerable development within the concept of Blended Learning.

2. The JSP 822 Glossary defines Blended Learning as:

"*A blended learning solution combines educational and training methods, media and environments to increase learning effectiveness and efficiency to meet specific training and education needs. These solutions can then be considered and prioritised within practical constraints such as cost, time, political and legal"* 

3. The Methods and Media Selection Tool (MMST) has been designed to assist instructors with "Blending Learning" and a suite of tools including e-Learning, manuals and a decision making tool are available on the DLP. It has been developed to meet the following requirements:

- Includes all current and new emerging technologies.
- Also encompasses traditional learning methods.  $\bullet$
- Flexible.  $\blacktriangle$
- Easy and fast to use.
- Easy to update.
- Reflects MOD guidance.
- Produces documentary evidence to support decisions.
- 4. Benefits of using the MMST to support decisions on methods and media will include:
	- The most effective methods and media are selected.  $\bullet$
	- The most cost efficient solutions can be considered.  $\bullet$
	- $\bullet$ Students experience more engaging learning.
	- Prioritisation for funding is clearer.  $\bullet$

5. The MMST first stage is to find which methods of delivery for the learning would be most appropriate. An example of a method of delivering learning is giving a lecture. This section will describe in detail the different methods, their advantages and disadvantages and examples of how they can be applied.

**Jan 12 – Issue 1.0** 

6. Once the most appropriate methods for the training have been found, there will be choices of various types of media that can be used. For example, if discussion is seen as an appropriate method, the media choices could include:

- Residential classroom.
- Virtual classroom (includes real time video and/or audio).
- Chat room (instant text messaging).
- Online forum.

7. Throughout the Methods and Media Selection Process there may be constraints that limit the options available. These should be considered at all times so as to avoid nugatory effort. Examples of constraints are given below:

**Financial**: budget limitations may reduce the options available - for example a bespoke solution by a commercial e-Learning development company will be much more expensive than an in-house solution.

**Time constraints**: if a solution is required quickly, Commercial Off The Shelf (COTS) packages may be the only option.

**Accreditation and Security issues**: mobile platforms such as mobile phones and iPod Touches have rigorous security criteria that need to be overcome and could limit functionality and delay implementation.

**Environment**: limitations to the learning environment, including the availability of PCs will constrain options.

#### **METHODS SELECTION**

8. In this section the 8 different methods of delivering learning will be explained. These are defined in JSP 822. For each method, its advantages, disadvantages and examples of media applications are highlighted.

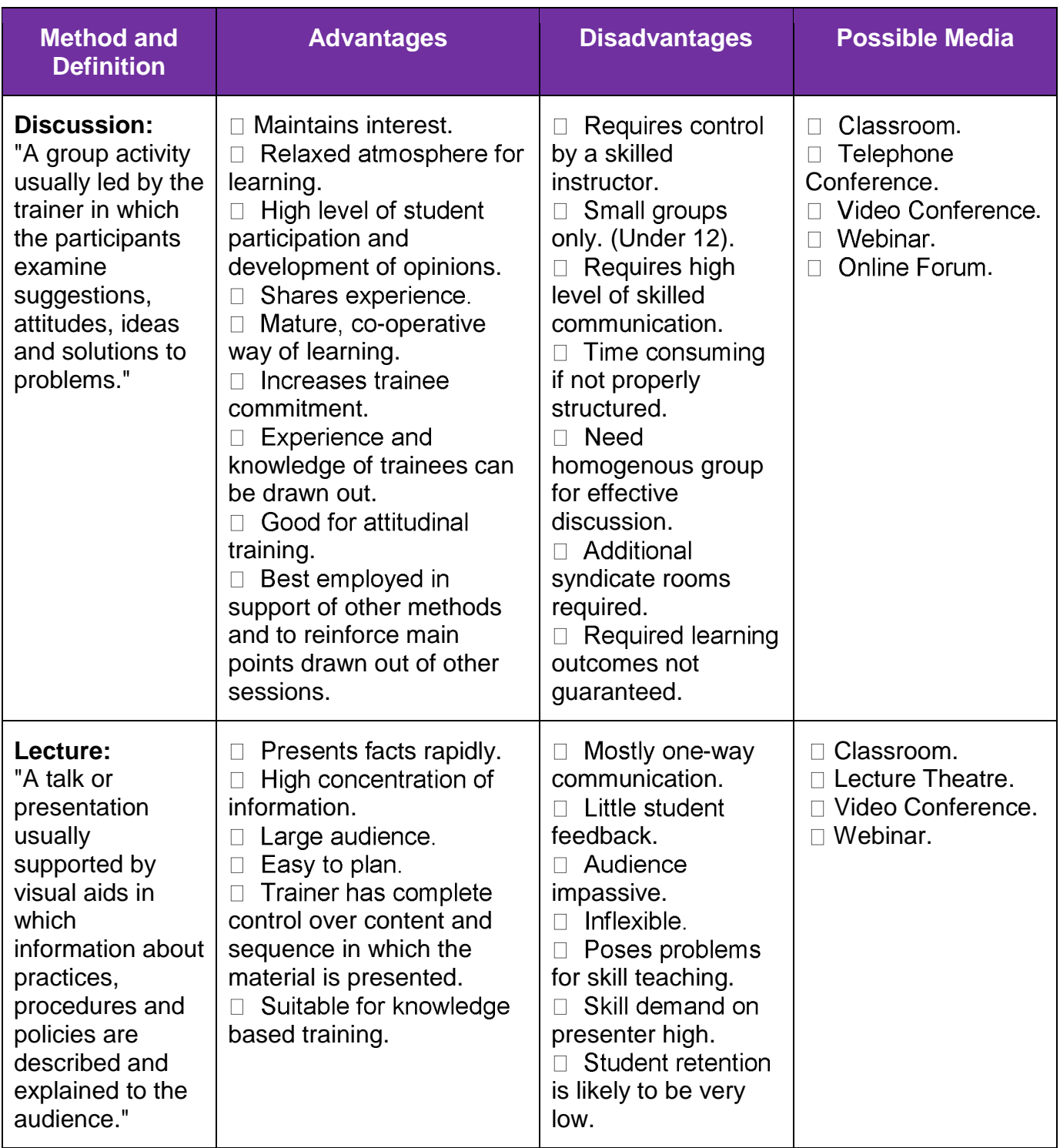

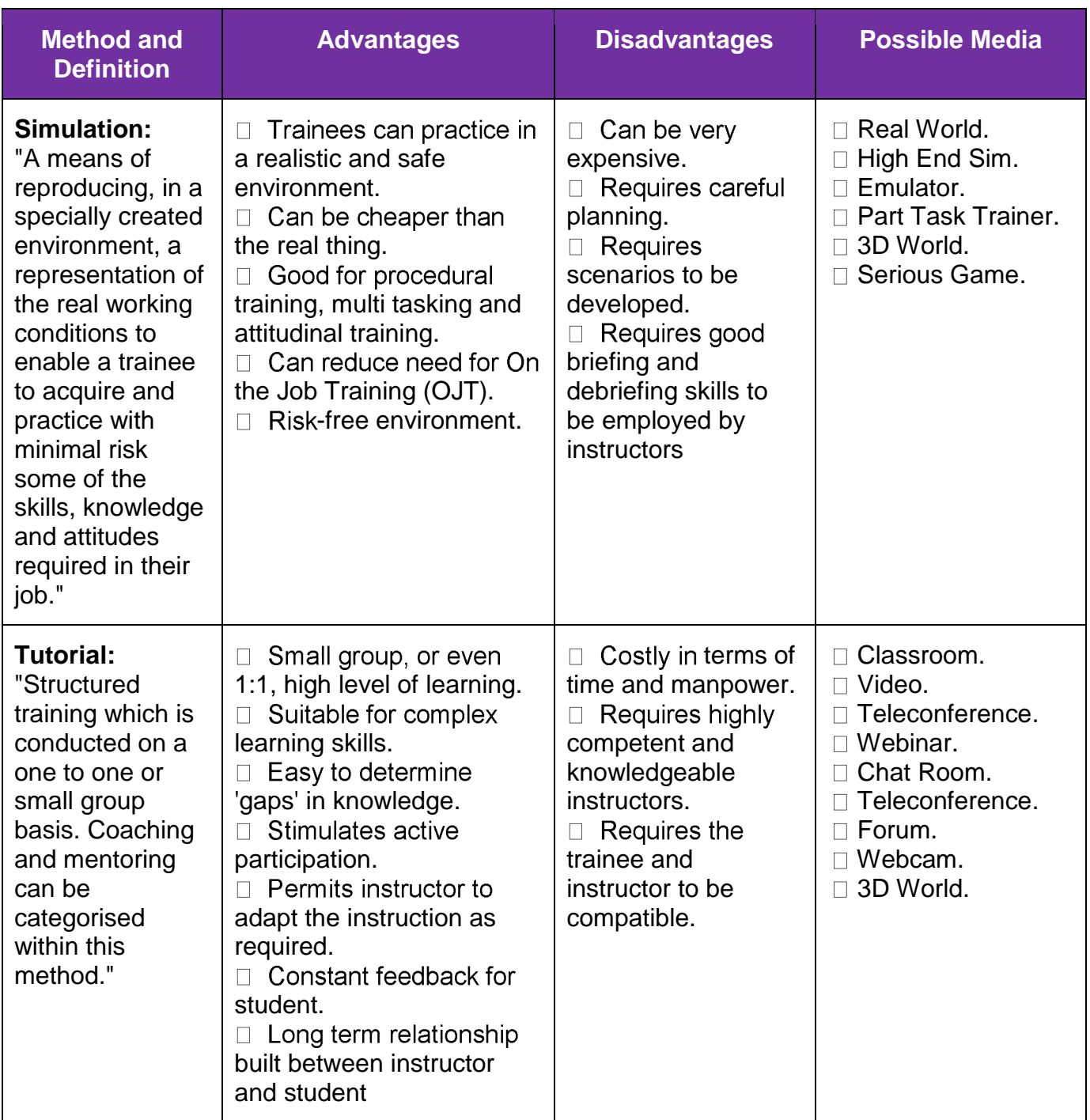

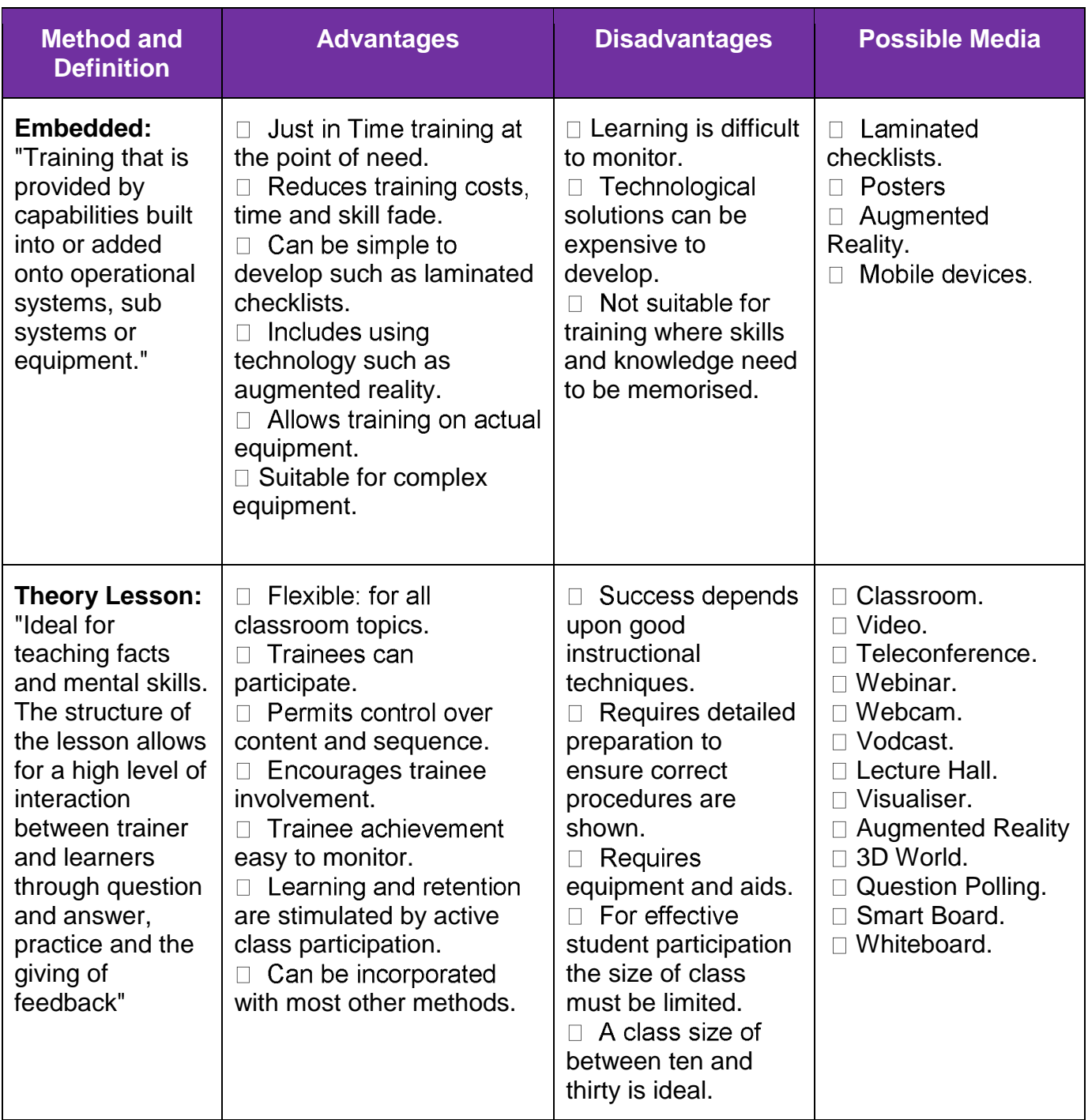

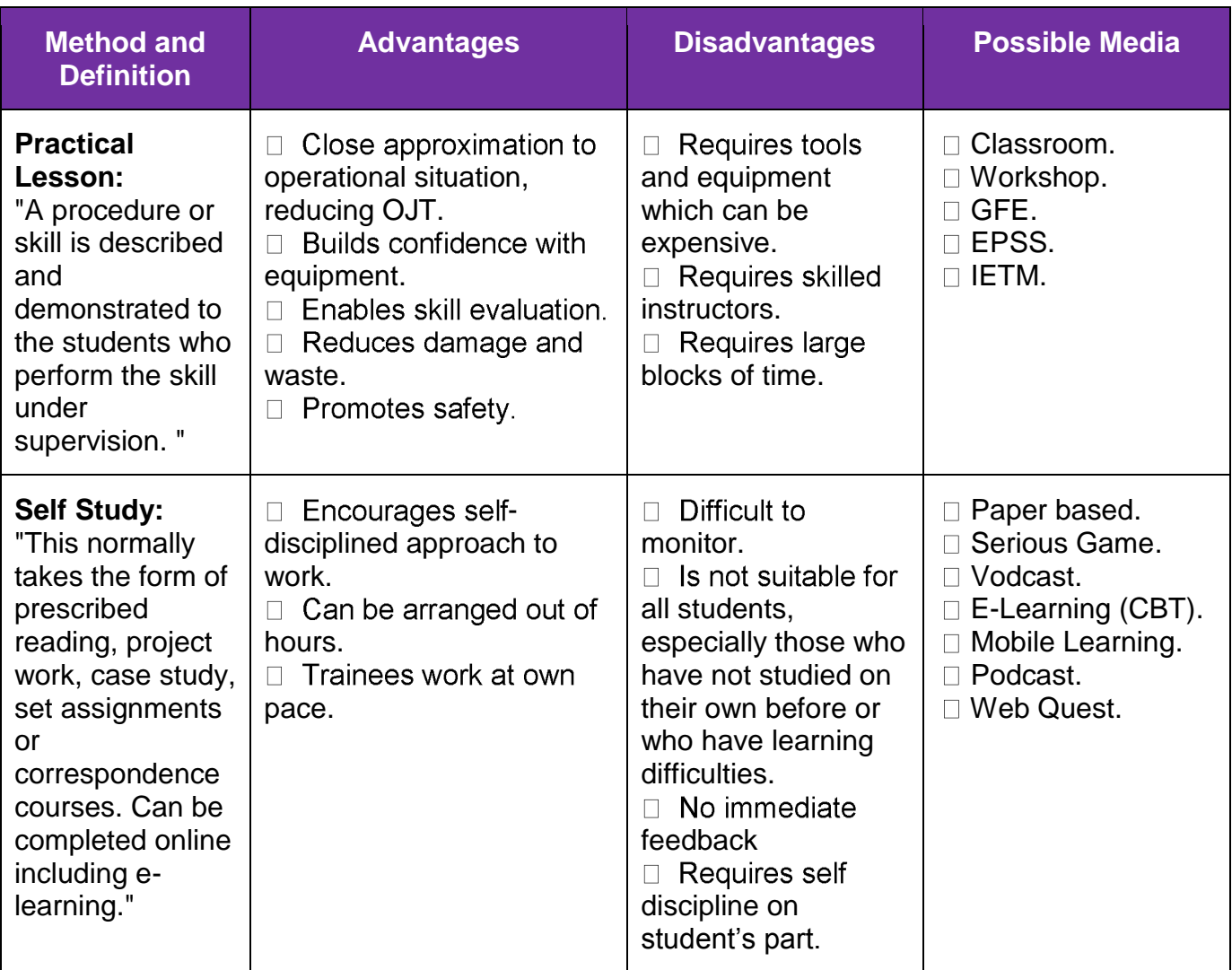

#### **MEDIA SELECTION**

9. From the Methods Selection stage you should now have a clear idea of which methods will be most suitable for your training or education requirement. For example you may have a result for your course that includes: 10% Discussion, 50% Theory Lesson, 30% Self Study and 10% Case Study. In the Media Selection stage you will explore appropriate media for each of the methods from the previous stage.

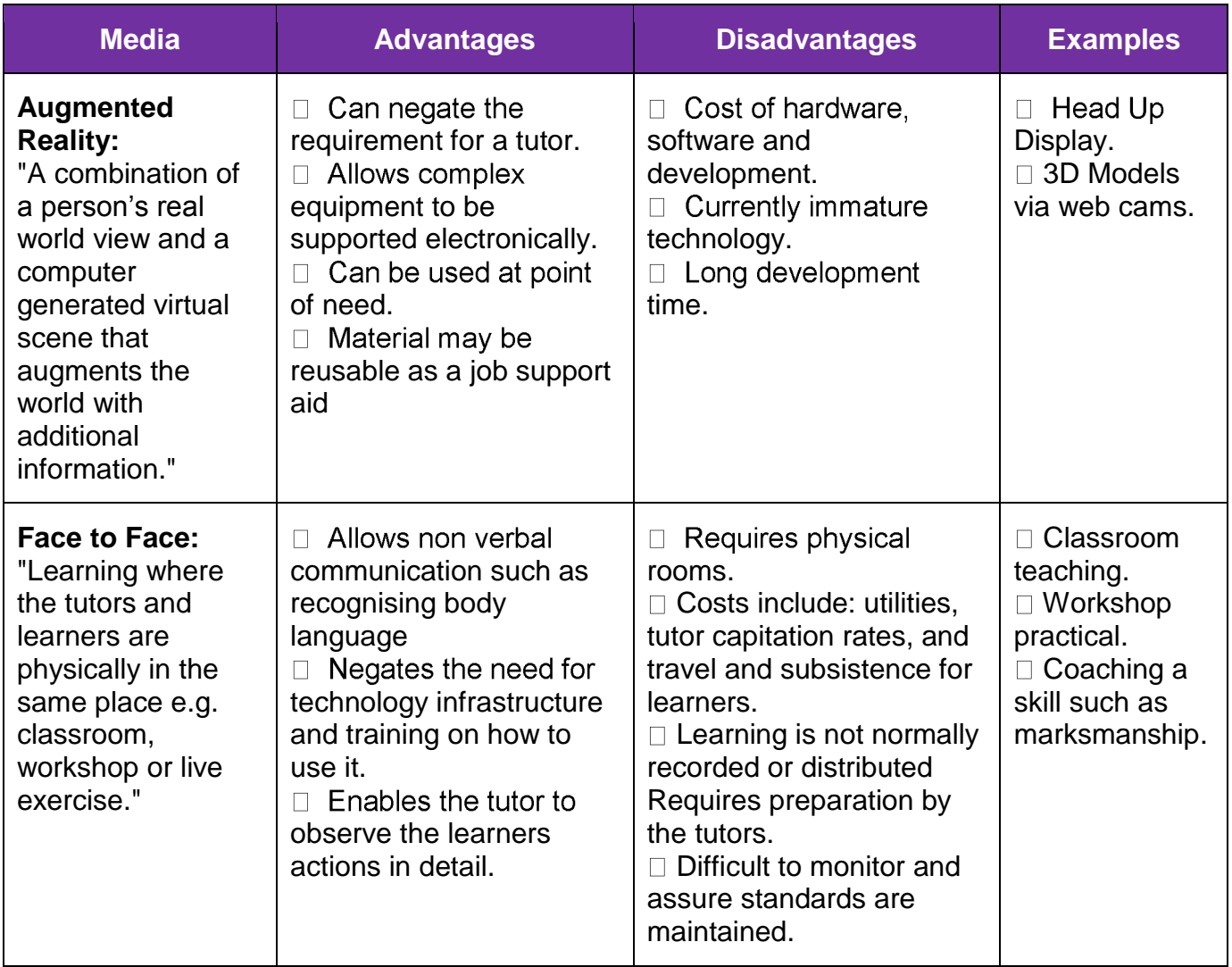

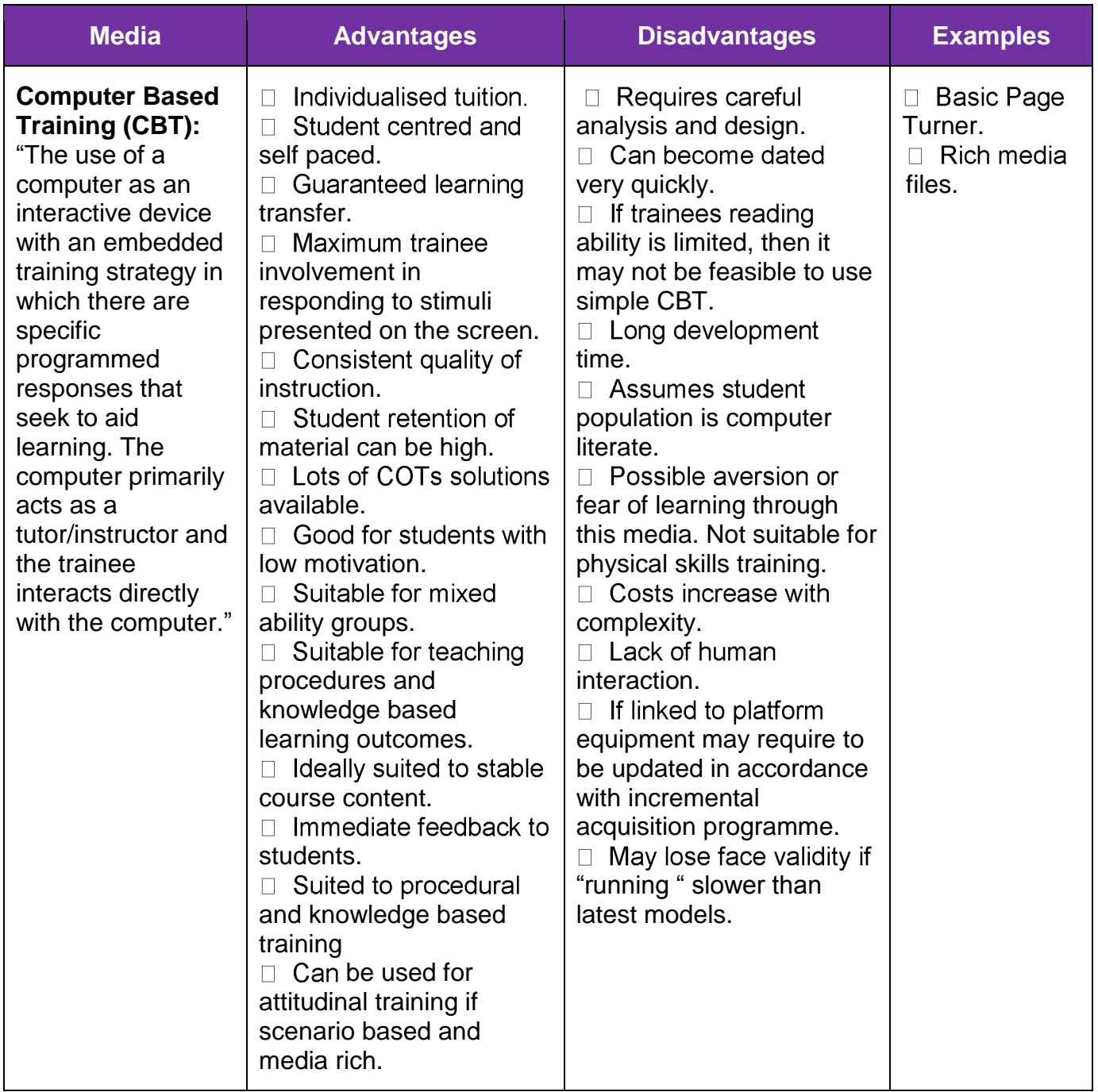

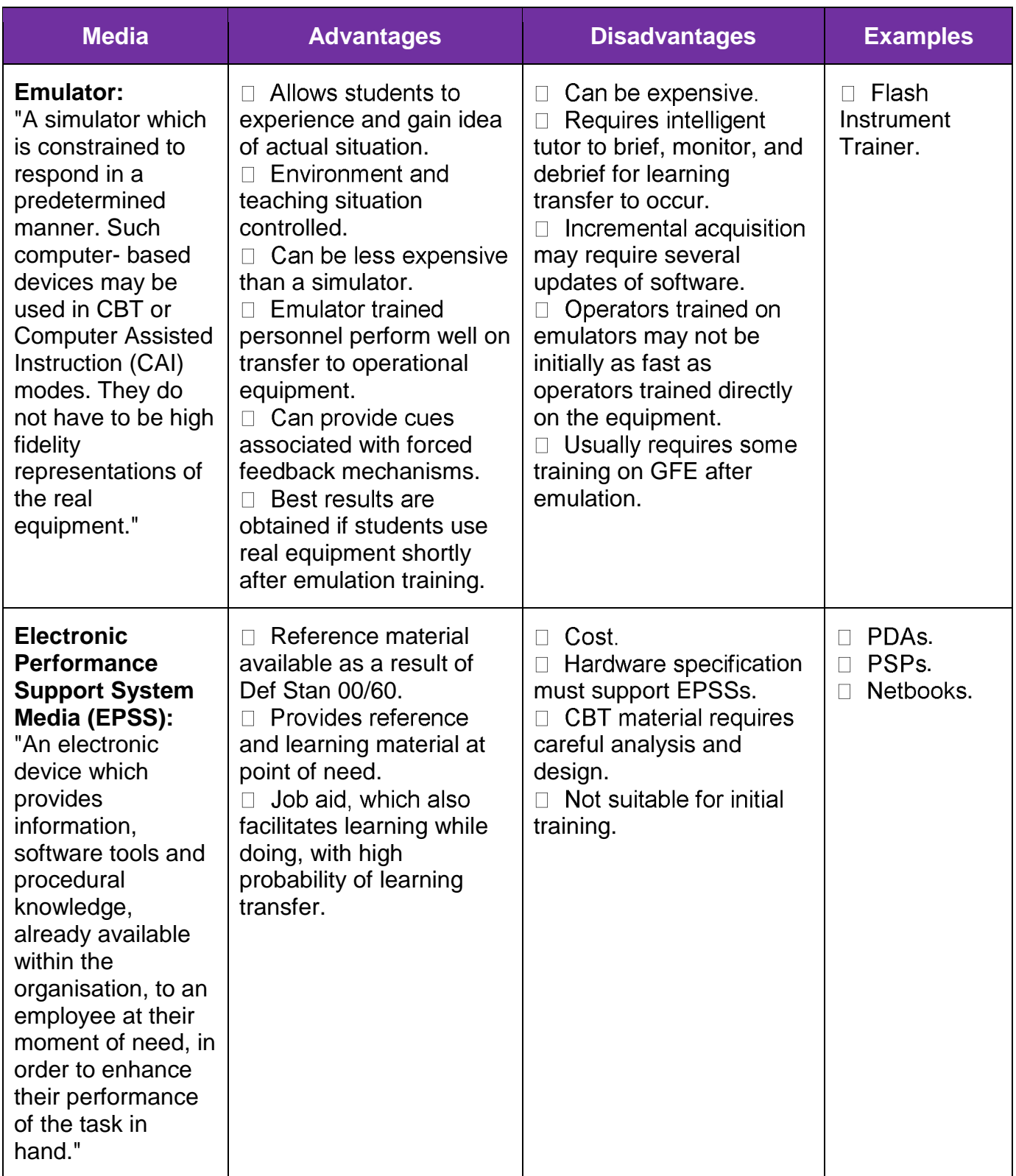

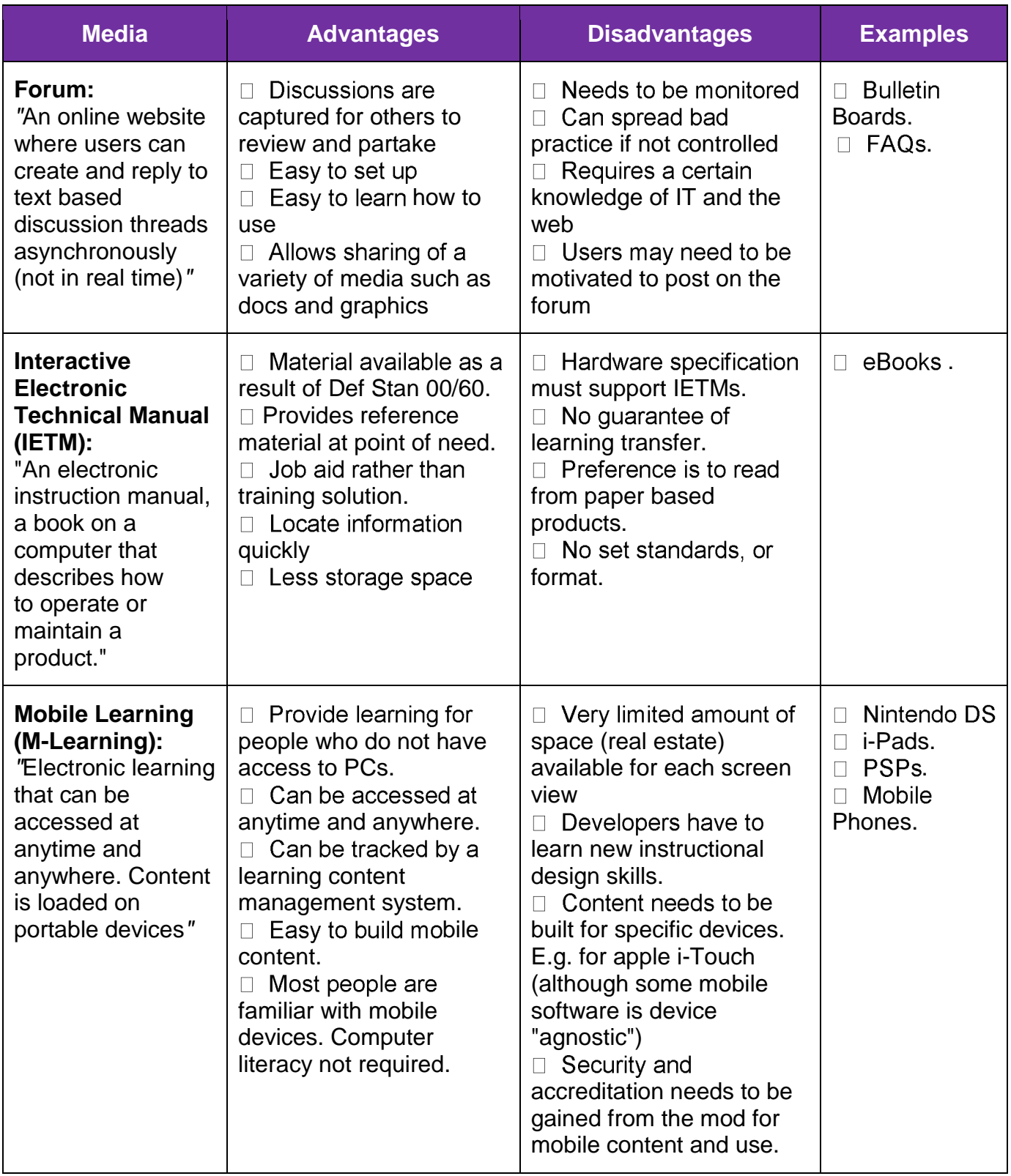

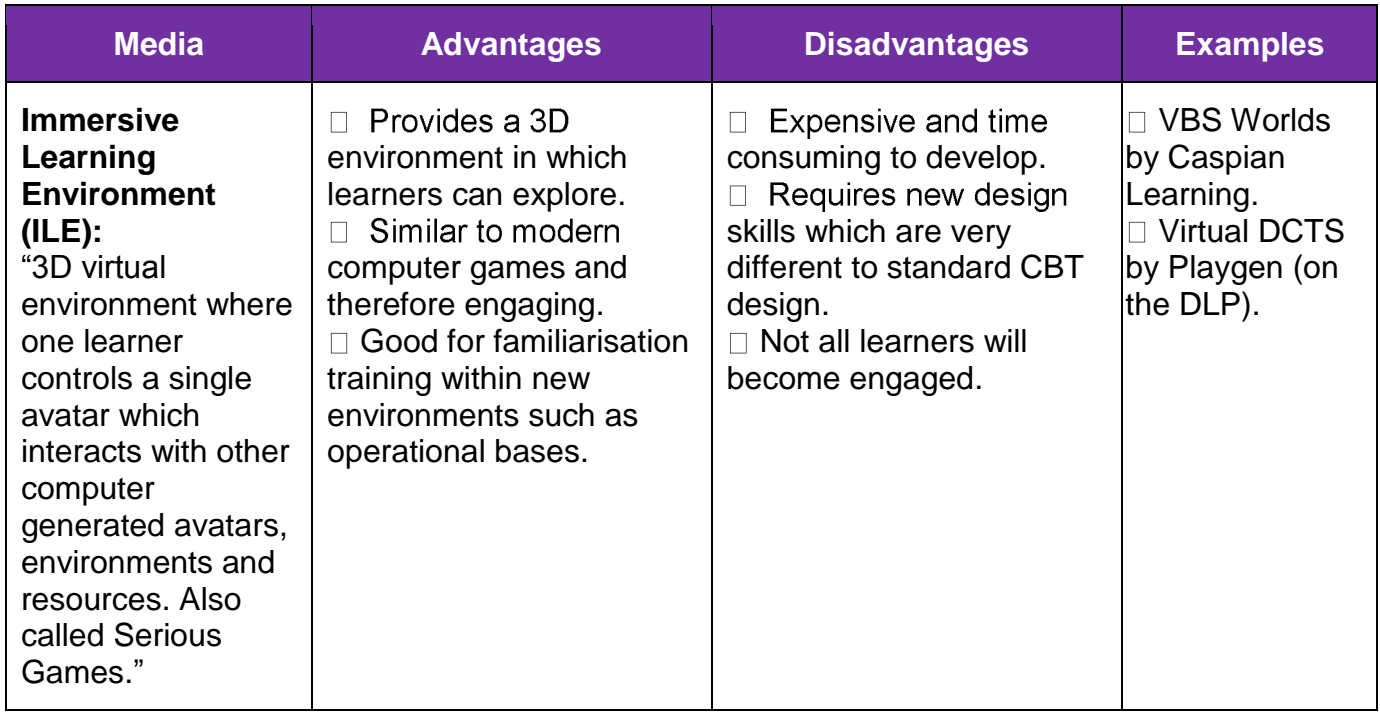

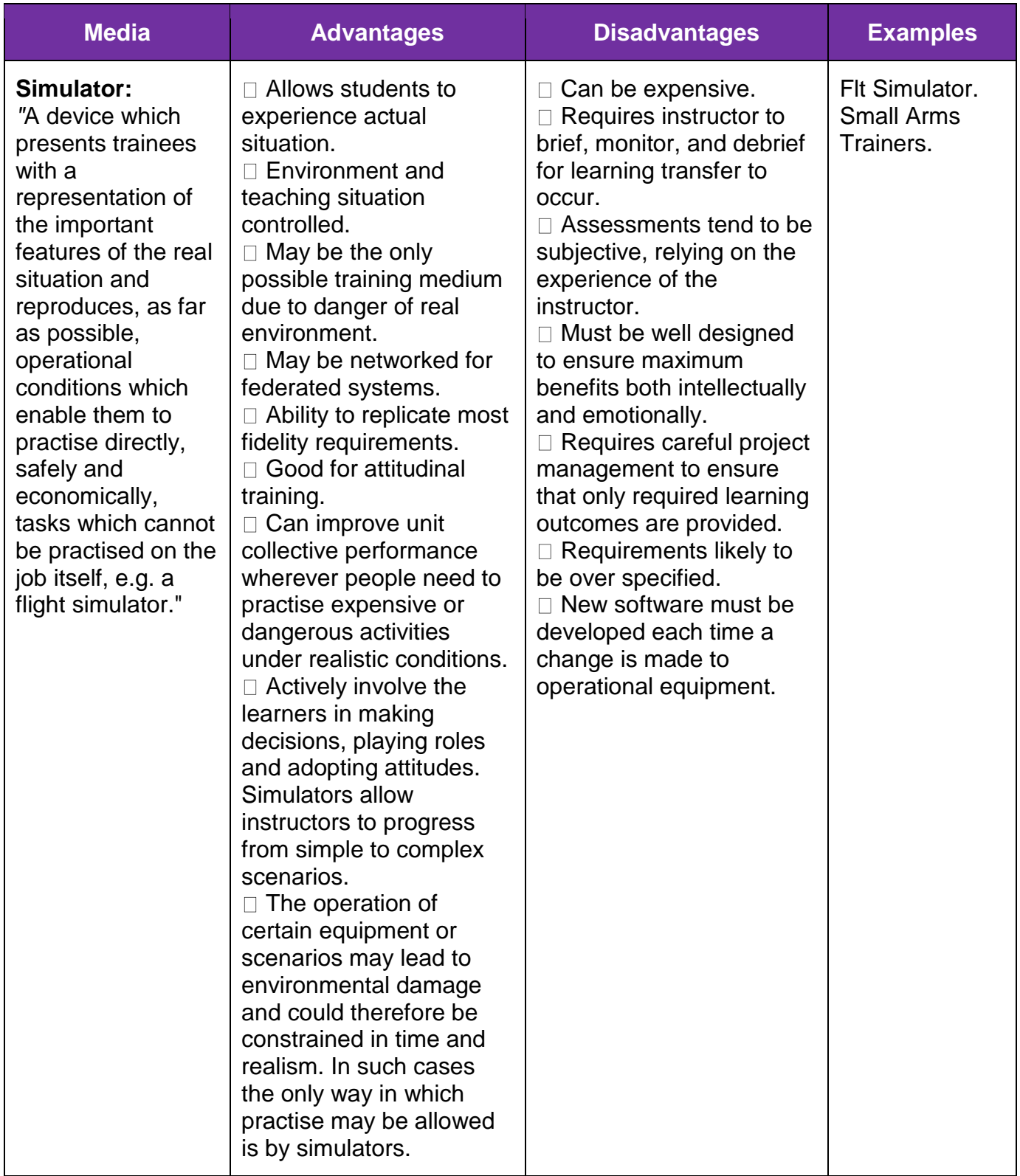

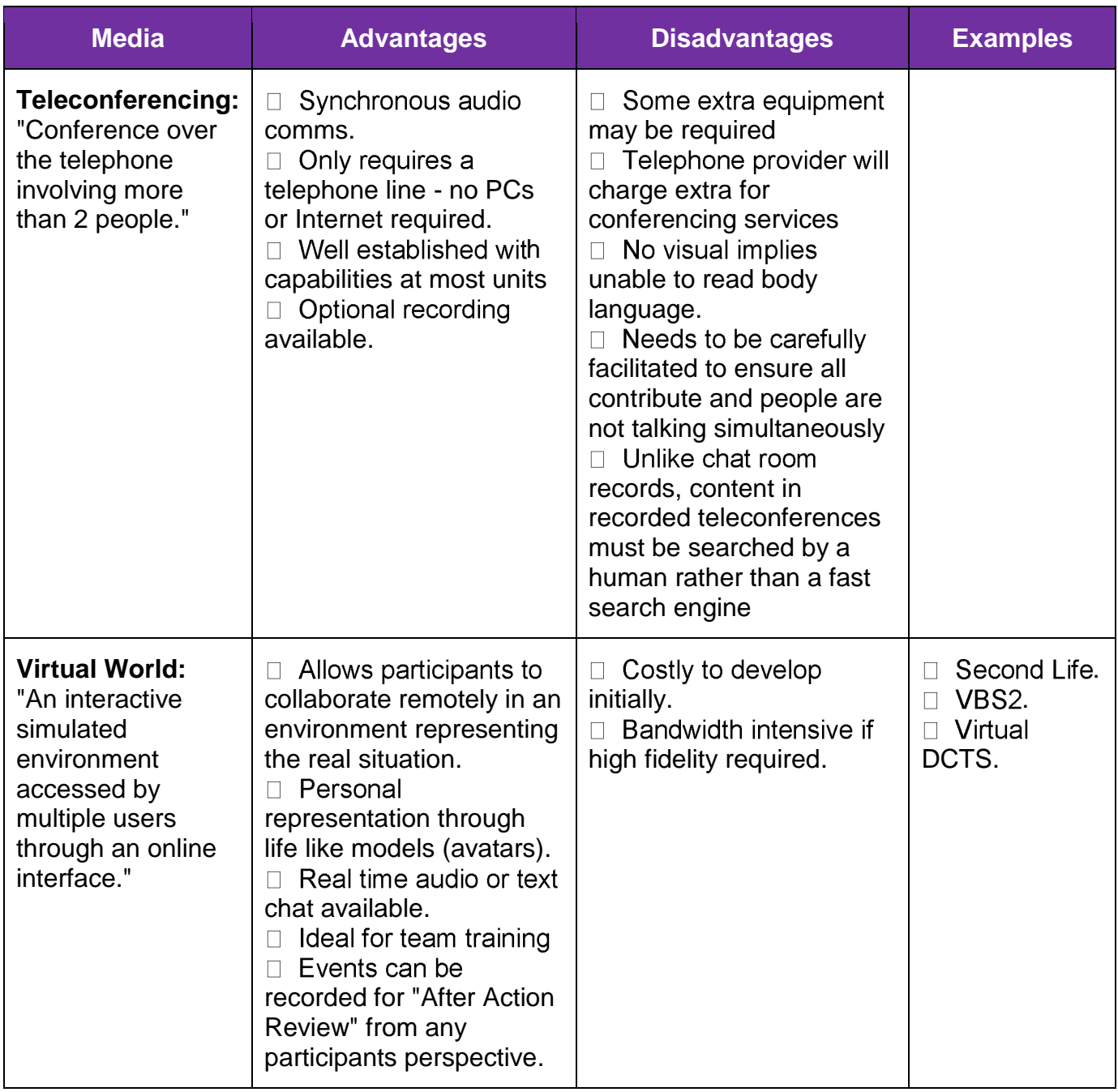

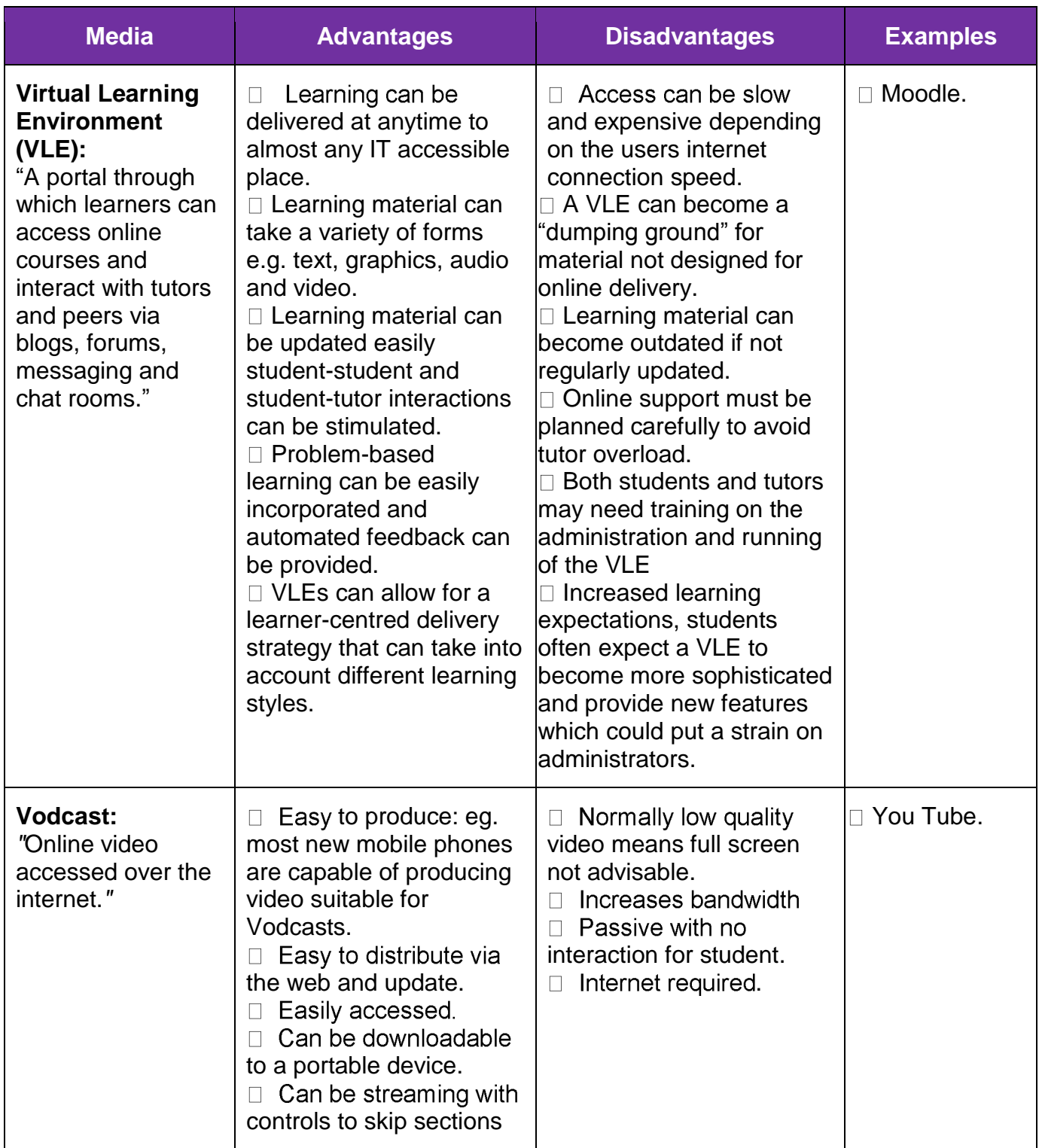

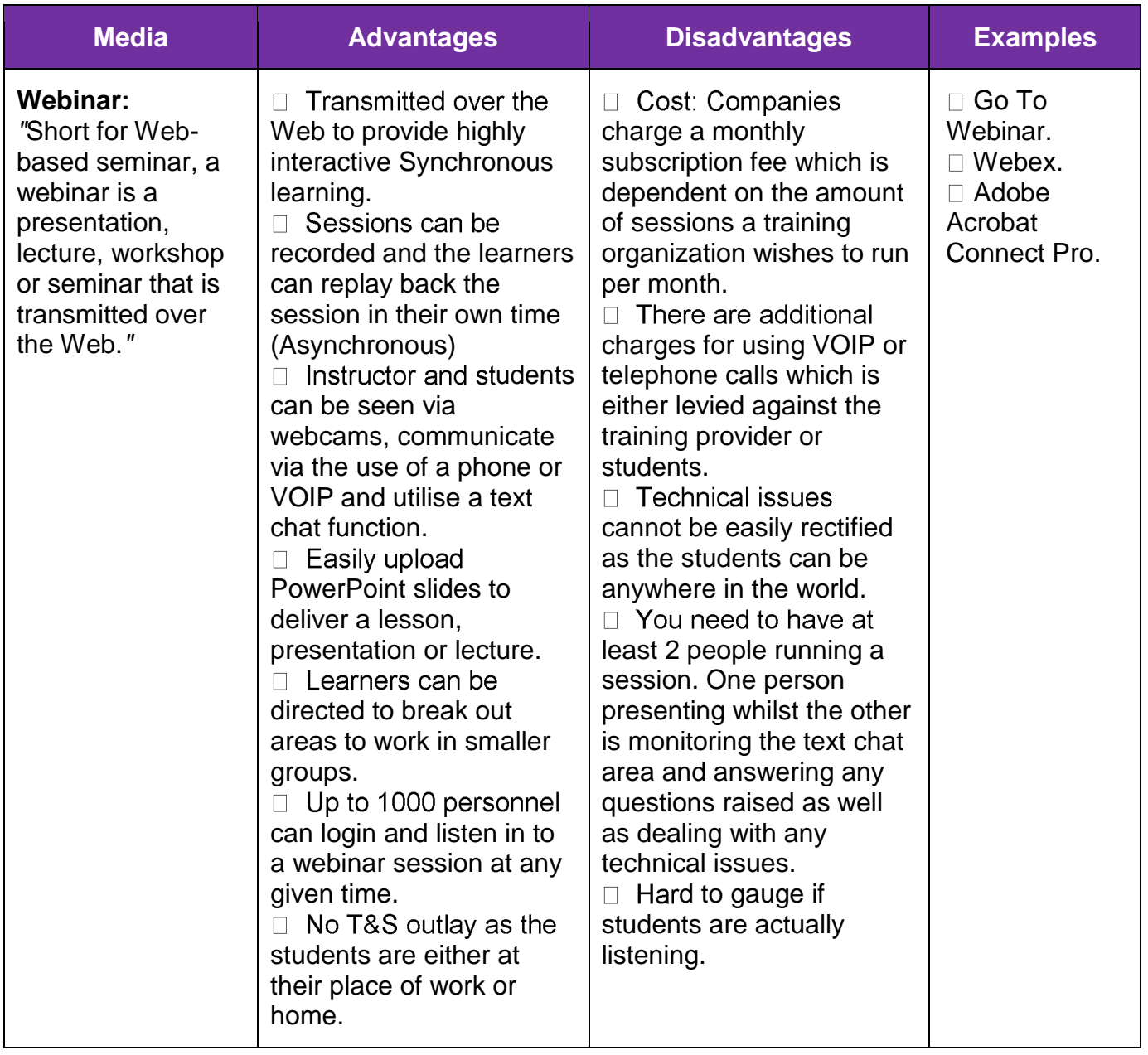

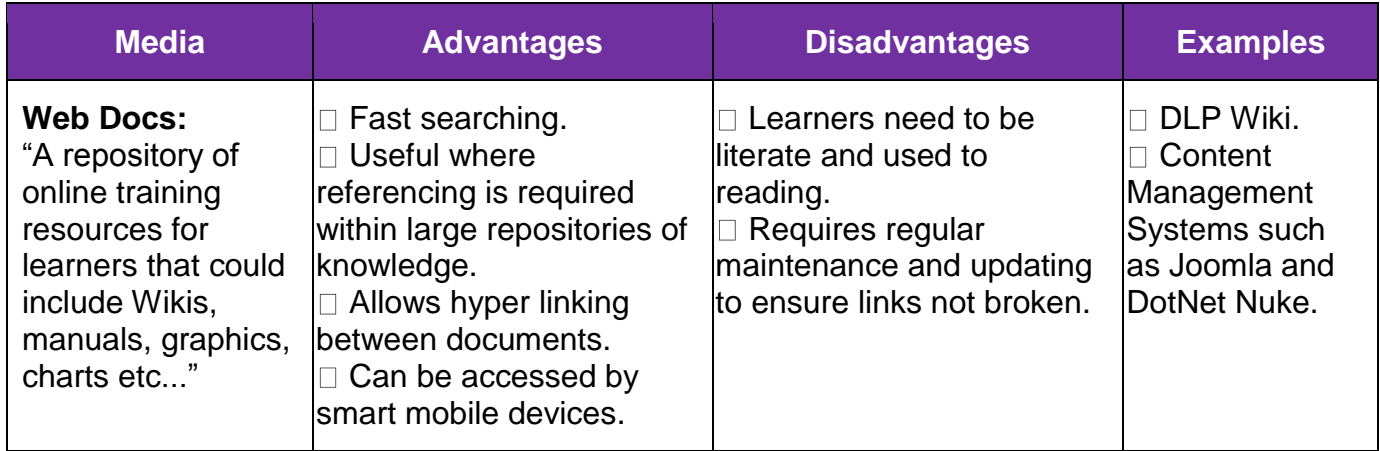

#### **Annex D to DTSM 7 MMST User Manual Dated Nov 2011**

## **Links to Web Version of MMST**

<span id="page-35-0"></span>Please allow a few seconds for the tool to load. Also depending on your local firewall settings you may have to use a direct internet connection to access.

#### **MMST Stage 1 – Methods Selection:**

1. [MMST Stage 1 Methods Selection](http://visasoftware.com/START?KParker=F8AB529F-3A2C-4321-8090-30B1149DD281-404) 

#### **MMST Stage 2 – Media Selection:**

- 2. [MMST Stage 2 Discussion](http://visasoftware.com/START?KParker=797E121D-7A58-4558-B463-99DF16EDE075-407)
- 3. [MMST Stage 2 Embedded](http://visasoftware.com/START?KParker=887295C9-26CF-408C-8E39-A1C4E34D23A6-414)
- 4. [MMST Stage 2 Lecture](http://visasoftware.com/START?KParker=677872C8-C085-4564-B7A8-0E0E8965590E-408)
- 5. [MMST Stage 2 Practical](http://visasoftware.com/START?KParker=841846FC-3796-4940-9BFA-FF7637F2B099-412)
- 6. [MMST Stage 2 Self Study](http://visasoftware.com/START?KParker=0D44995C-58C6-4663-9323-13A1562E29D7-413)
- 7. [MMST Stage 2 Simulation](http://visasoftware.com/START?KParker=B2EF6BFC-FCEE-425F-AA05-50CDA5E0AD92-409)
- 8. [MMST Stage 2 Theory Lesson](http://visasoftware.com/START?KParker=C147DDE4-D384-4A9D-B1EC-EFA3BAD73C35-411)
- 9. [MMST Stage 2 Tutorial](http://visasoftware.com/START?KParker=33E675BA-1A0C-4612-B35B-144174625075-410)